TALLINNA TEHNIKAÜLIKOOL Infotehnoloogia teaduskond

Huberta Karma 206728IABB

# **E-kaubanduse ostuprotsessi parendamine Magento platvormi näitel**

Bakalaureusetöö

Juhendaja: Inna Švartsman MSc

Tallinn 2023

## **Autorideklaratsioon**

Kinnitan, et olen koostanud antud lõputöö iseseisvalt ning seda ei ole kellegi teise poolt varem kaitsmisele esitatud. Kõik töö koostamisel kasutatud teiste autorite tööd, olulised seisukohad, kirjandusallikatest ja mujalt pärinevad andmed on töös viidatud.

Autor: Huberta Karma

16.05.2023

## **Annotatsioon**

Bakalaureusetöö teemaks on e-kommerts ostuprotsessi parendamine Magento platvormi näitel vastavalt kasutajate eelistustele.

Töö eesmärgiks on välja tuua vajalikud moodulid Magento 2 Open Source platvormile, millega täidetakse ära klientide nõuded. Oodatavaks tulemuseks on ülevaade Magento 2 OS ostuprotsessi vaikimisi lahendusest, Eesti tarbijate eelistustest antud etapis ning vajadusel, mis integratsioonide abil antud eelistused saab saavutada.

Analüüsi käigus selgus, et e-kommerts kasutajad Eestis eelistavad kiirelt ostu tegemist ilma kasutajaks registreerimata, võimalust teha tellimuses muudatusi igas ostuprotsessi etapis, Eestis kasutatavate populaarsemate pankade makselinke, järelmaksu võimalust ning tarneviisidest pakiautomaate ja ise järgi tulemise meetodit. Võrreldes saadud nõudeid Magento 2 Open Source platvormi analüüsiga selgus, et üle poolte klientide eelistustest ei ole Magneto platvormi sisseehitatud. Kuid tänu e-kommerts arengule on Magento laiendustele lai turg, mille abil on võimalik täita ära ülejäänud kasutajate eelistused. Töö lõpus on vastavalt analüüsile välja toodud kolm moodulit, mida Eesti ekaubanduse konkurentsis olev kaupmees peaks enda Magento e-poele lisama.

Lõputöö on kirjutatud eesti keeles ning sisaldab teksti 38 leheküljel, 7 peatükki, 10 joonist, 14 tabelit.

## **Abstract**

# **Improving the e-commerce checkout process based on Magento platform**

The topic of the Bachelor's Thesis is the improvement of the e-commerce checkout process based on Magento platform.

The aim of the thesis is to identify the necessary modules for the Magento 2 Open Source platform, which will fulfill the customer's requirements. The expected result is an overview of the default solution of the Magento 2 OS purchase process, the preferences of Estonian consumers at this stage and, if necessary, which integrations can be used to achieve these preferences.

During the analysis, it was revealed that e-commerce users in Estonia prefer making a quick purchase without registering as a user, the ability to make changes to the order at each stage of the purchase process, payment links of the most popular banks used in Estonia, the possibility of installment payments, and delivery methods such as parcel machines and self-pickup. Comparing the obtained requirements with the analysis of the Magento 2 Open Source platform, it turned out that more than half of the customer preferences are not built into the Magneto platform. But thanks to the development of ecommerce, there is a wide market for Magento extensions, which can be used to fulfill the preferences of the rest of the users. At the end of the paper, according to the analysis, three modules have been identified that a merchant competing in Estonian e-commerce should add to his Magento e-store.

The thesis is in Estonian and contains 38 pages of text, 7 chapters, 10 figures, 14 tables.

# **Lühendite ja mõistete sõnastik**

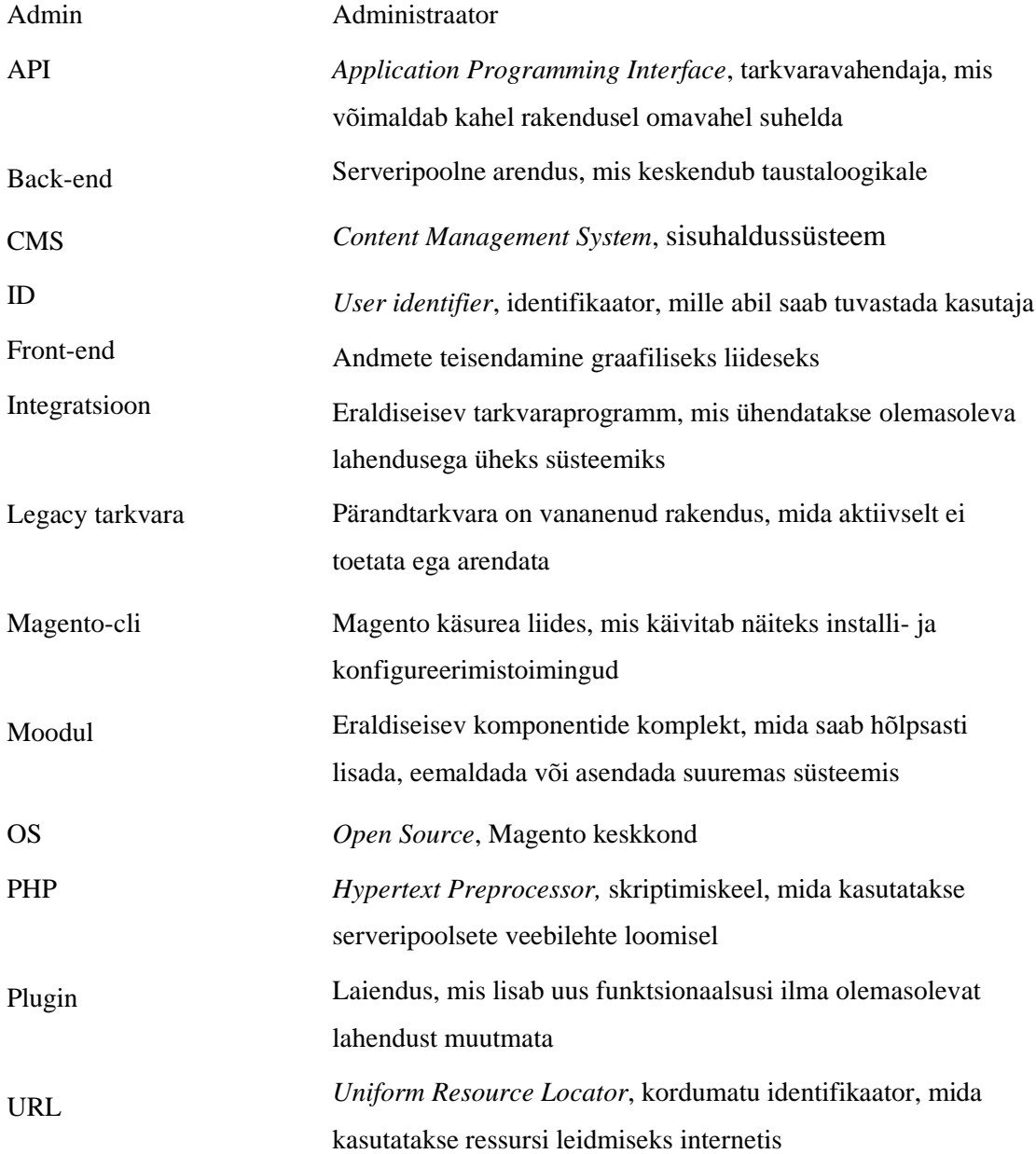

## **Sisukord**

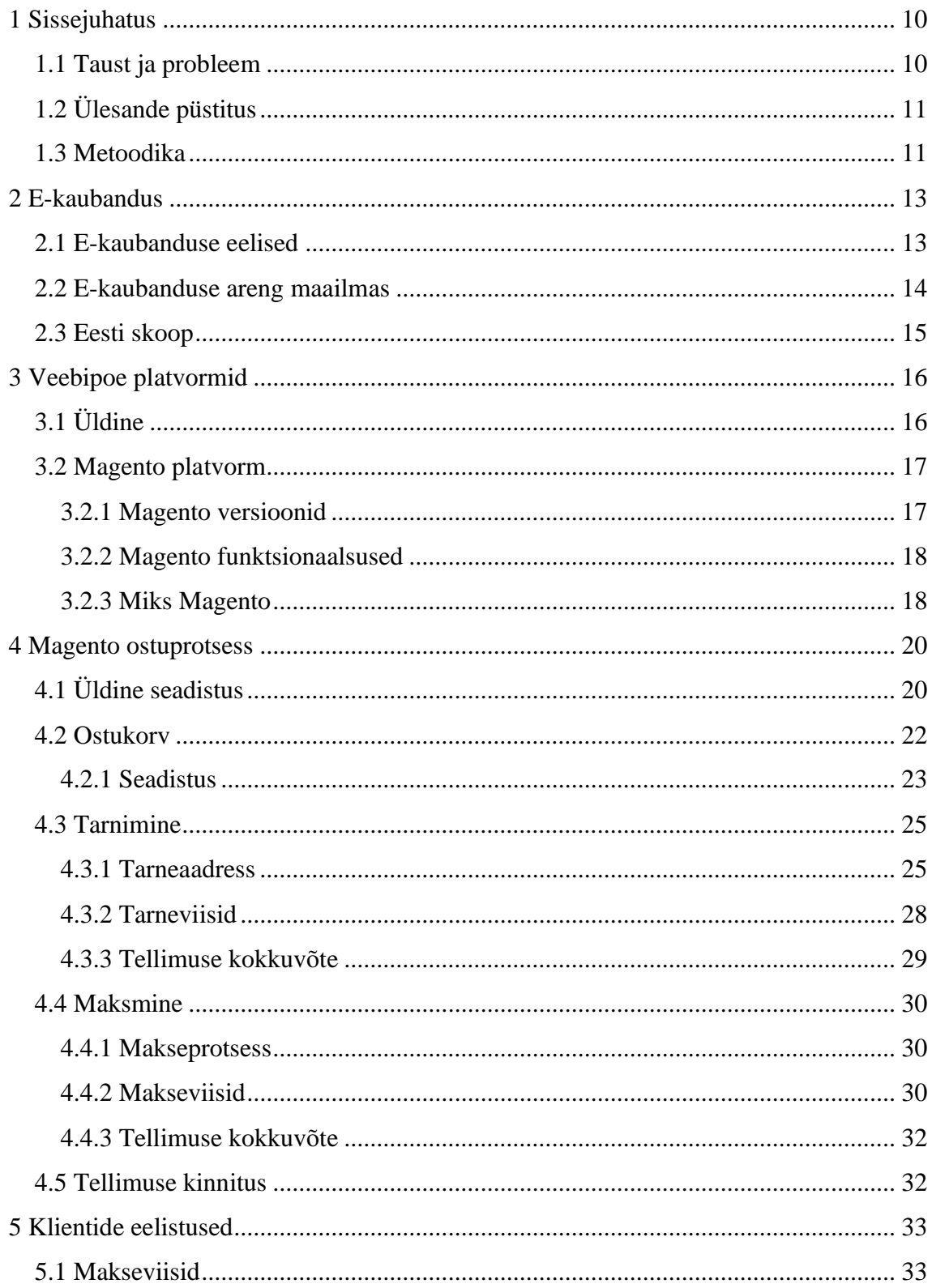

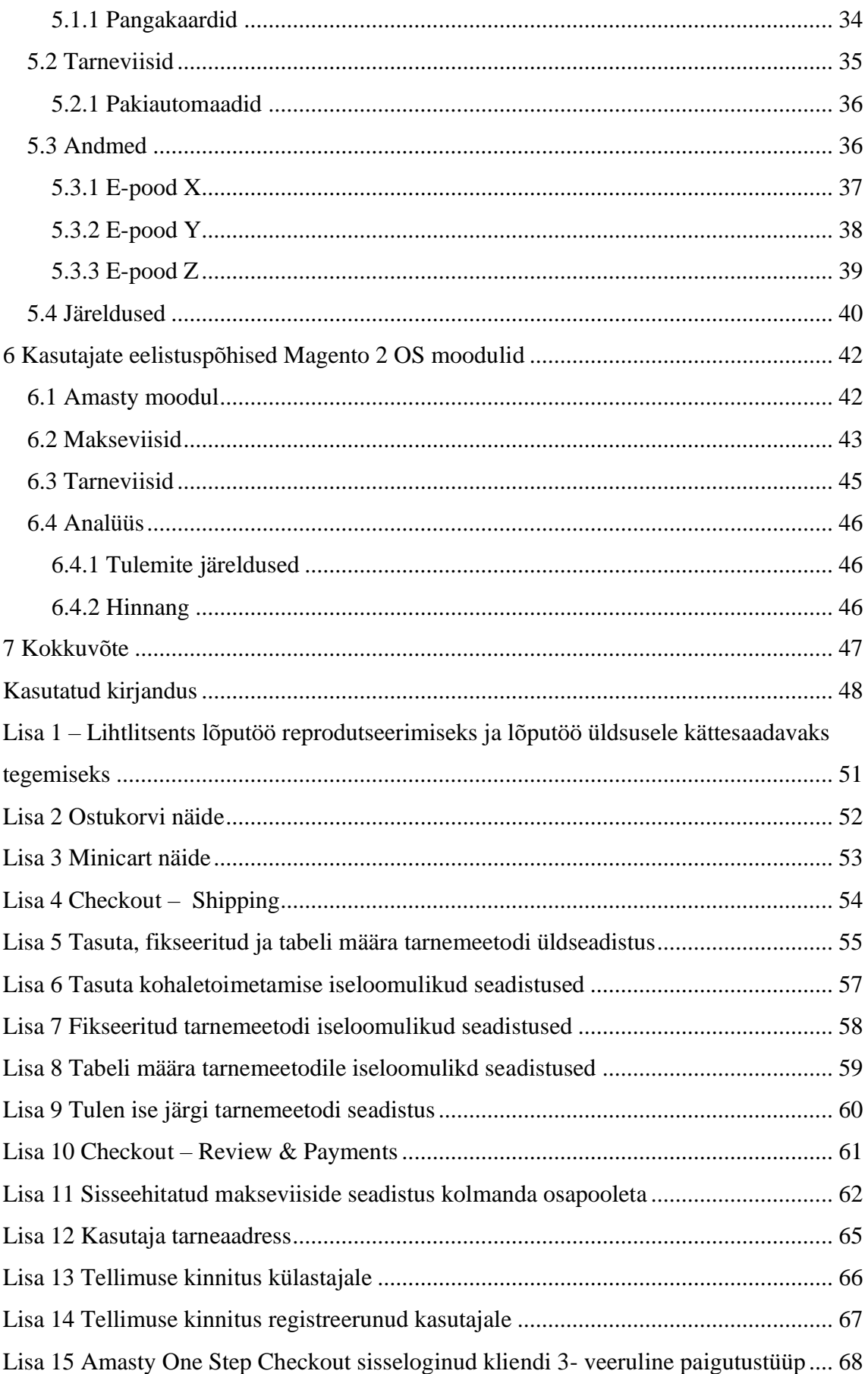

## **Jooniste loetelu**

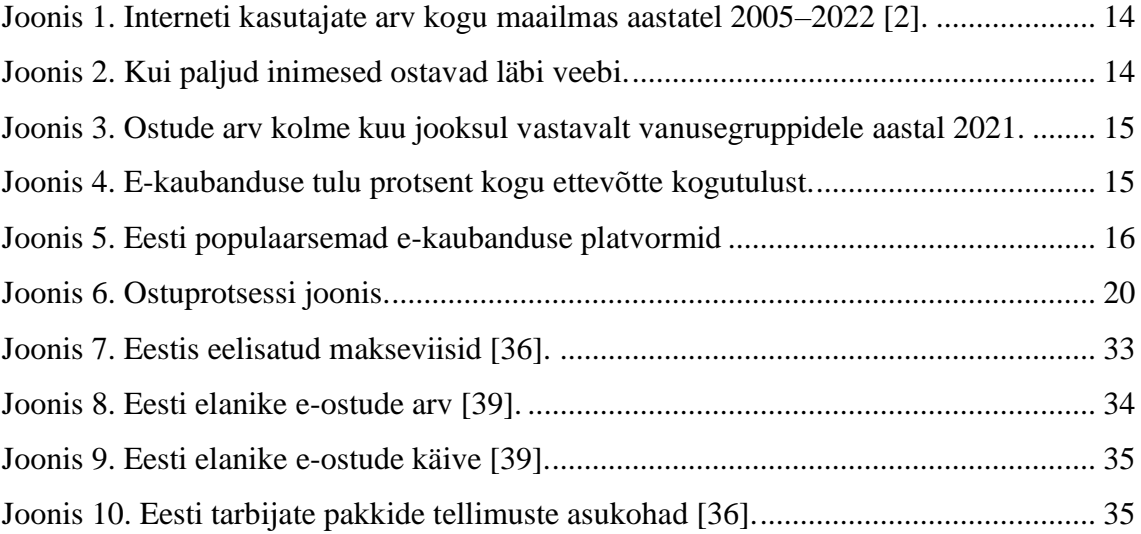

## **Tabelite loetelu**

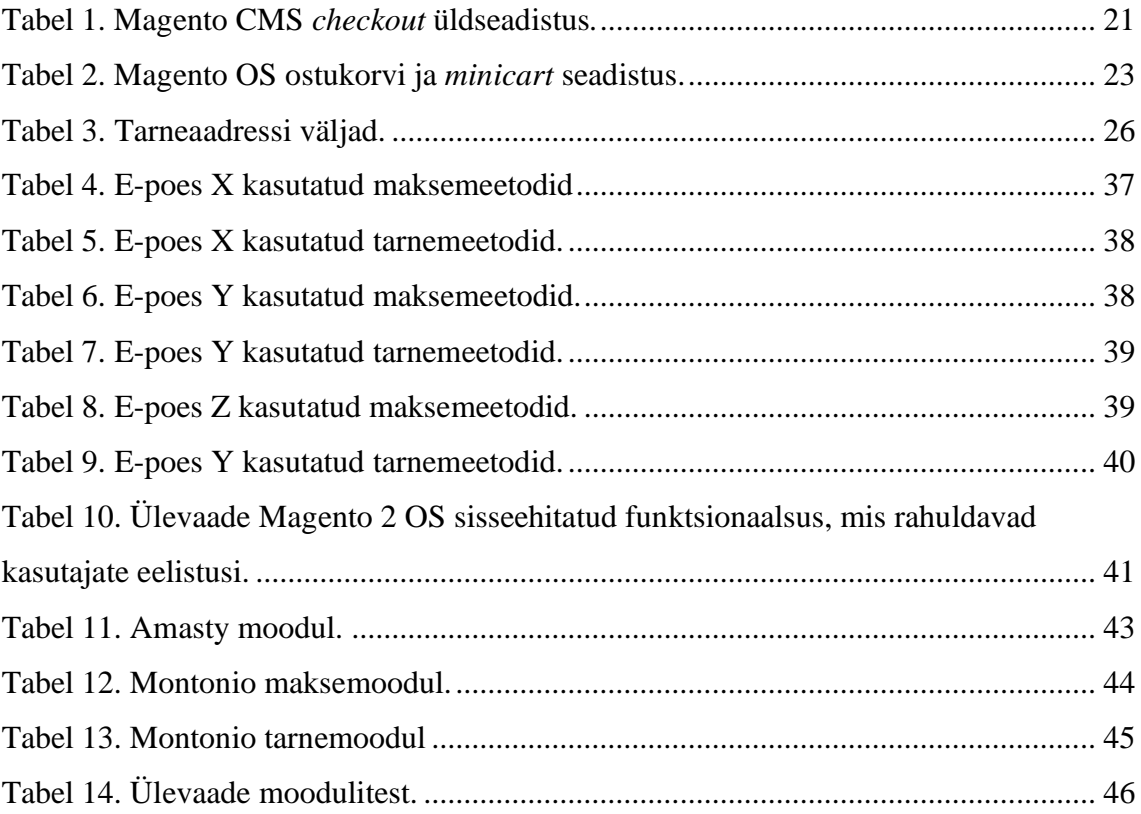

## <span id="page-9-0"></span>**1 Sissejuhatus**

Viimastel aastatel on e-kaubandus muutunud ülemaailmse kaubanduse asendamatuks osaks. Sarnaselt paljudele teistele tööstusharudele on kaupade ostmine ja müümine pärast interneti tulekut läbi teinud olulise muutuse ning tänu kaasaegse elu jätkuvale digitaliseerimisele saavad tarbijad üle kogu maailma kasu veebitehingute eelistest.

E-kaubanduse tulek on muutnud inimesed mugavaks, kuid ka nõudlikuks. Kui on võimalik tellida kaupasid läbi e-poe või rakenduse, siis seda ka tehakse ilma selle võimaluseta pöördutakse konkurendi poole, kellel on see lahendus olemas. Nii jäävad ettevõtted, kes ei ole veel interneti maailmaga ühinenud konkurentsis alla ning kaotavad suure osa oma sissetulekust.

Tänapäeval on kaupmeestel lihtsam avada e-poode kui aastaid tagasi, kuna turul pakutakse mitmeid erinevaid e-poe platvorme nagu Magento, Shopify ja WooCommerce, mis erinevad teineteisest funktsionaalsuste poolest. Tänu platvormidele on kerge algelisi e-poe keskkondi üles panna, kaupmees peab endale vaid valima sobiva platvormi vastavalt ärieesmärkidele.

### <span id="page-9-1"></span>**1.1 Taust ja probleem**

Bakalaureusetöö aluseks võtab autor Magento 2 Open Source platvormi, mis on avatud lähtekoodiga e-kommerts keskkond, mida saab tasuta kasutada. Antud platvormil on olemas *default* seadistused, mida saab läbi sisuhaldussüsteemi konfigureerida koodi kirjutamata. Kuid tänu tarbijate nõudlikkusele ja Eesti skoobile ei piisa ainult antud algseadistuse kasutamisest, et püsida konkurentsis.

Üks olulisemaid etappe e-kaubanduses on ostuprotsess. Kui tellimuse lõpetamine ei ole mugav ja sealt on vajalikud funktsionaalsused puudu - näiteks kliendile sobilik makseviis, siis võib juhtuda, et jäetakse ost pooleli ning tekib hüljatud ostukorv. Nii tuleb e-poe omanikud e-poe arendamisel ostuprotsessi etapi põhjalikult läbi analüüsima, et kõik vajalikud funktsionaalsused oleks lõpuks olemas.

Bakalaurusetöö on kasulik kaubandusega tegelevatele inimestele, kes on otsustanud luua e-poe Magento platvormile või soovivad juba olemasoleval Magento süsteemil ostuprotsessi täiustad. Antud töös on välja toodud e-kaubanduse kasutaja eelistused Eesti mastaabis ja millised Magento platvormile sobivad moodulid neid rahuldaks. See sisaldab ka ülevaadet Magento 2 OS keskkond ostuprotsessi valdkonnas.

## <span id="page-10-0"></span>**1.2 Ülesande püstitus**

Käesoleva bakalaureusetöö eesmärk on välja tuua vajalikud moodulid Magento 2 Open Source platvormile, millega täidetakse ära klientide nõuded. Eesmärgi täitmiseks püstitab töö autor järgmised ülesanded:

- Anda ülevaade, miks oluline omada füüsilise poe kõrval ka e-poodi;
- Kaardistada Magento 2 Open Source platvormi sisseehitatud ostuprotsessi funktsionaalsused;
- Analüüsida Eesti e-kommerts kasutajate eelistusi, et tagada ostu lõpule viimine;
- Analüüsi põhjal võrrelda Magento 2 OS olemasolevaid funktsionaalsusi ja klientide nõudeid;
- Välja tuua antud e-kommerts platvormile leiduvad vajalikud laiendused kasutajate eelistuste põhjal.

Töö oodatavaks tulemuseks on ülevaade Magento 2 OS ostuprotsessi vaikimisi lahendusest, Eesti tarbijate eelistustest antud etapis ning vajadusel, mis integratsioonide abil antud eelistused saab saavutada.

### <span id="page-10-1"></span>**1.3 Metoodika**

Käesolevas töös toob autor kõigepealt välja, miks on e-kaubandus oluline ja miks kaubandusega tegelevad inimesed peaksid sellele rohkem tähelepanu pöörama. Ülevaade on tehtud nii maailma kui ka Eesti mastaabis, et saaks aru, miks töö autor valis antud teema.

Järgmises etapis on uuritud erinevate e-kommerts platvormide funktsionaalsusi, kirjeldatud üldisemalt Magento süsteemi ja toodud välja, miks autor valis antud platvormi aluseks.

Peale taustauuringut kaardistab töö autor ära Magento 2 OS sisseehitatud ostuprosessi lahenduse. Selleks kasutab ta dokumentatsiooni ning ka füüsilist Magento keskkonda, mille abil saab kirja panna funktsionaalsused ja seadistused. Paremaks ülevaateks kasutab autor Visual Paradigm programmi, et anda edasi ostuprotsessi teekond.

Tarbijate ostuprotsessi eelistuste analüüsiks kasutab autor erinevaid statistika andmeid ja paneb kokku ülevaate.

Viimaseks seob töö autor kaks eelnevate punkti omavahel, kaardistades, mis moodulid oleks vajalik lisada, et tarbijad viiksid e-poes ostu kindlalt lõpuni. Selleks uurib autor erinevaid Magento platvormile mõeldud mooduleid ja lahendusi. Rohkem sügavuti tuleb vaadelda moodulite funktsionaalsusi, seadistusi ning versiooni ajalugu, et need täidaks vastavad nõuded tarbijate poolt.

Töö hinnang põhineb autori arvamusel, mis omakorda põhineb töö käigus teostatud analüüsil ja saadud kogemustel.

## <span id="page-12-0"></span>**2 E-kaubandus**

E-kaubandus on aina populaarsust koguv tegevusvaldkond, mis kujutab endast veebipõhist toodete ja teenuste ostu-müügi tehingut. Antud peatükis on andnud autor ülevaate, miks on oluline omada e-kaubanduse platvormi.

## <span id="page-12-1"></span>**2.1 E-kaubanduse eelised**

Peale selle, et tänu e-kaubandusele on kliendibaas ja tulupotentsiaal suurem kui ainult tugineda tavamoel jaekaubandusele, siis e-kaubandusega alustamisel on ka teisi eeliseid. [1]

Oluline oleks välja tuua eelisena mugavus, mis väljendub nii klientide kui ka kaupmeeste vaatenurgast. Klientitel on tänu internetile e-poodidele igal ajal ja igalt poolt ligipääs. Neil on veebi keskkonnas kergem tooteid leida ja nende kohta informatsiooni koguda, hoides aega kokku mitte füüsilisse poodi minnes. Kaupmeestel on võimalus valitud ekommerts keskkonnas protsessid seoses ostudega automatiseerida, mis vähendavad neil pikas perspektiivis kulusid. E-poodides on omanikel ka lihtsam välja töötada turundusstrateegiaid. Näiteks kogub Eestis aina populaarsust E-smaspäev, mis on Eesti E-kaubanduse Liidu poolt neli korda aastas korraldatav e-ostlemise päev, kus Eesti Ekaubanduse Liidu liikmed ja erinevad veebipoed teevad 24-tunni jooksul tarbijatele sooduspakkumisi. E-smaspäev toimub iga märtsikuu, maikuu, septembrikuu ja novembrikuu esimesel esmaspäeval [5].

Lisaks ei ole e-kaubandusel geograafilisi piiranguid. Kui kaupmees konfigureerib e-poes keelevalikud, vajalikud tarne ja- maksemeetodid, siis võib klienditurg ulatuda üle terve maailma. Laiem turg väljendub samuti selles, et veebis on tavaliselt suurem tootevalik.

### <span id="page-13-0"></span>**2.2 E-kaubanduse areng maailmas**

Ülemaailmne interneti juurdepääs ja kasutuselevõtt suurenevad ajas pidevalt. Sellest sõltuvalt on ka e-kaubandus kasvavas trendis ning märgid aeglustumisest puuduvad, mida on näha jooniselt 1.

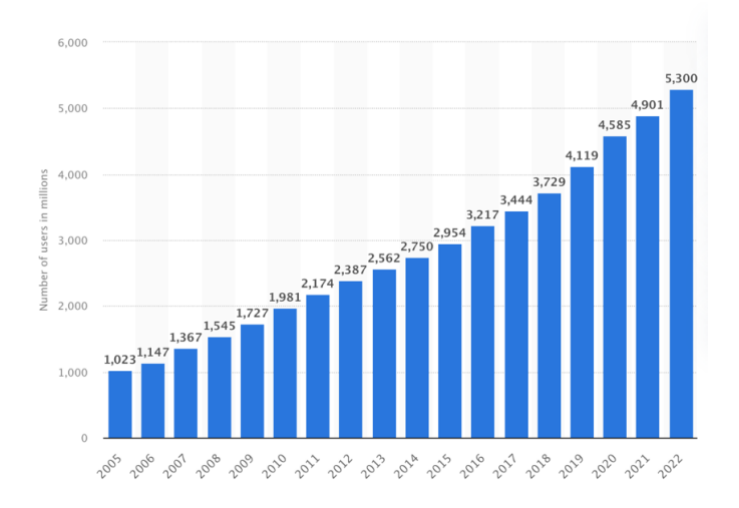

Joonis 1. Interneti kasutajate arv kogu maailmas aastatel 2005–2022 [2].

<span id="page-13-1"></span>2022. aastal ületas e-kaubanduse müük kogu maailmas hinnanguliselt 5,7 triljonit USA dollarit, mis lähitulevikus prognoositavalt saavutab uued kõrgused [3]. Arvatakse, et aastal 2040 toimub 95% ostudest e-kaubanduses (2023. aasta seisuga on antud protsent 33,3) [1]. Tegemist ei ole utoopilise protsendiga, kuna 2023. aastal on juba digitaalseid ostjaid 80 miljonit rohkem kui 2022. aastal, mis on 3,1% rohkem kui aasta varem (Joonis 2). [4]

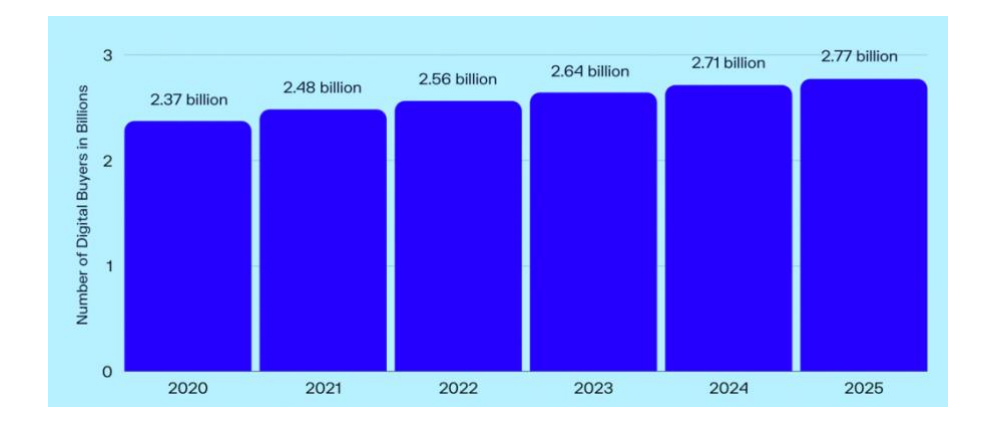

<span id="page-13-2"></span>Joonis 2. Kui paljud inimesed ostavad läbi veebi.

### <span id="page-14-0"></span>**2.3 Eesti skoop**

Statistikaameti 2016. aasta andmete kohaselt teeb aasta jooksul internetist mõne toote või teenuse ostu või tellimuse 65% 16–74-aastastest internetikasutajatest [8]. Täpsemalt saab vaadelda 2021. aasta põhjal, mitu ostu tehti teatud vanusegrupis kolme kuu jooksul läbi veebi (Joonis 3). Seal näeb, et vanusegrupis 22 kuni 44 tegi üle kümne ostu lausa 30% Eesti selle rahavastiku osast, mis on väga suur määr. [7]

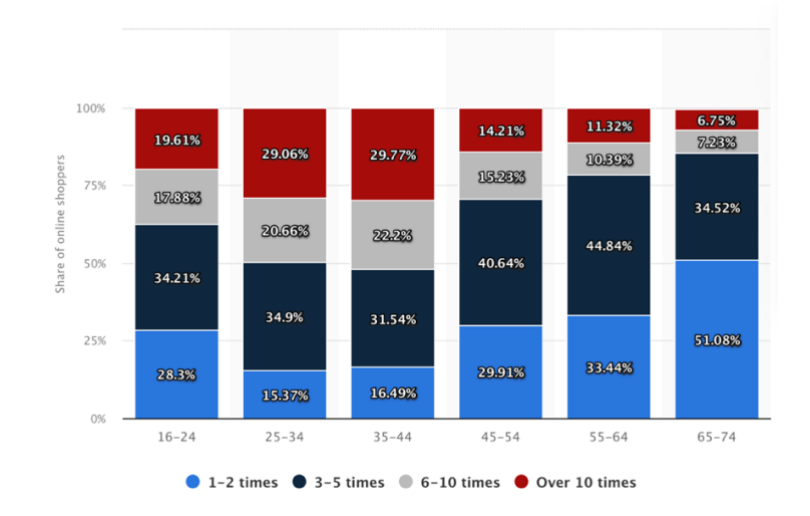

Joonis 3. Ostude arv kolme kuu jooksul vastavalt vanusegruppidele aastal 2021.

<span id="page-14-1"></span>E-kaubanduse platvormi omamise kasu tuleb välja ka ettevõtetele tulust. 2022. aastal moodustas e-kaubanduse müük üle veerandi Eesti 250 ja enama inimesega ettevõtete kogutulust. 10 kuni 49 töötajaga äriettevõtetes moodustas e-kaubandus alla üheksa protsendi aastasest tulust. Kokku moodustas Eesti e-kaubanduse osakaal kogutulust antud aastal ligi 16 protsenti (Joonis 4). [6]

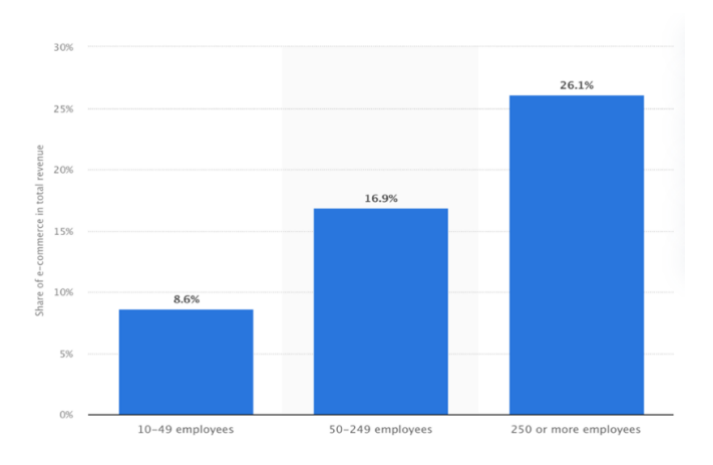

<span id="page-14-2"></span>Joonis 4. E-kaubanduse tulu protsent kogu ettevõtte kogutulust.

## <span id="page-15-0"></span>**3 Veebipoe platvormid**

## <span id="page-15-1"></span>**3.1 Üldine**

E-kaubanduse platvorme on palju, et teha õige valik tuleb lähemalt uurida platvormide funktsionaalsusi ja võimekusi ning neid võrrelda kirja pandud eelarve, e-poe mastaabi ja ambitsioonidega. Sisuliselt jagunevad veebipoe platvormid kahte suurde gruppi: tarkvarapõhised lahendused ja teenusepõhised lahendused.

Tarkvarapõhised platvormid on näiteks Magento ja [Wordpressil](https://wordpress.com/) jooksev [Woocommerce.](https://woocommerce.com/) Nende eelis on võimas funktsionaalsus, millele on võimalik ehitada ükskõik millise võimekusega e-poe. Tarvkavapõhiste lahenduste miinuseks on aga tihtipeale nende keeruline haldamine ning seetõttu muutub ilma tugeva IT-alaste teadmisteta tarkvarapõhisele lahendusele ehitatud e-pood kulukaks kohustuseks.

[Teenuspõhine platvorm](https://www.veebimajutus.ee/blogi/voog-epood) tähendab, et poepidaja maksab iga kuu või aasta mingi teatud summa ning ei pea ise veebimajutuse, turvalisuse ega uuenduste pärast muretsema. Lisaks sellele on teenuspõhised lahendused kaupmehe jaoks enamasti äärmiselt lihtsad ja mugavad, mis tähendab, et e-poe saab valmis ehitada ja seda hallata ilma igasuguse ITalase kogemuseta. Teenuspõhised lahendused on näiteks Shopify, Wix, Shoproller ja Voog. [10]

Jooniselt 5 on nähe, et Eesti populaarsemad lahendused on tarkvarapõhised platvormid nagu WooCommerce, OpenCart, PrestaShop ja Magento. [9]

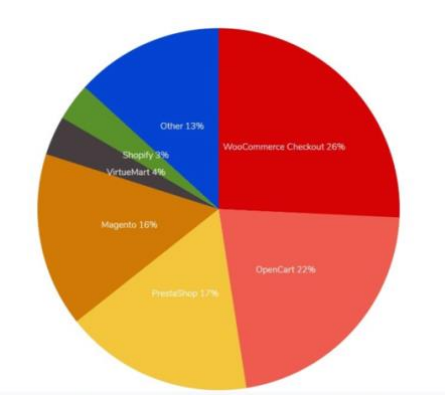

<span id="page-15-2"></span>Joonis 5. Eesti populaarsemad e-kaubanduse platvormid

## <span id="page-16-0"></span>**3.2 Magento platvorm**

Magento on 2008. aastal välja lastud avatud lähtekoodiga e-kaubanduse platvorm, mis tähendab, et antud platvormi lähtekood ja dokumentatsioon on kõigile kätte saadav [13]. Platvorm ise on kirjutatud PHP programmeerimiskeeles, mis on siiani üks sagedamini kasutatav serveripoolne keel veebilehtede tegemisel, mida kasutavad 78,8% veebilehtedest [12].

Magento platvorm koosneb mitmest osast. Kliendivaade, kus kuvatakse tooteid ja saab teha oste. Sisuhaldussüsteem ehk CMS on koht, kus saab ilma koodi kirjutamata teha Magento sisseehitatud funktsioonide põhjal *front-endis* ja loogikas muudatusi. Kuid kõiki muudatusi ei saa teha läbi halduse, siis peab vastavaid muudatusi tegema koodis, kus arendus on eraldi *front-end* ja *back-end*.

#### <span id="page-16-1"></span>**3.2.1 Magento versioonid**

Magento 1 on Magento esimene väljalase, mille versioonid on alates 2020-ndast aastast *legacy* tarkvarad ja mida ei toetada enam uuendustega. Paljud Magento kliendid on üle läinud Magento 2 versioonile, mis avaldati 2015. aastal, kuid mitmed klientidest kasutab siiani aegunud versiooni. Uus versioon on parim lahendus kasvavatele ettevõtetele digikaubanduses edu saavutamiseks ja arendamiseks, kuna seal on rohkem sisseehitatud funktsioone, mida ei ole Magento 1-s saadaval, ning omab infrastruktuuri, mida on lihtsam hooldada ja toetada. [14]

Lisaks saab Magento platvorme jagada kättesaadavuse ja funktsioonide põhjal kolmeks:

- Magento Open Source, nagu nimi ütleb, on tasuta kättesaadav versioon, mis on ühtlasi populaarseim valik käesolevast kolmest variandist.
- Adobe Commerce on tasuline versioon, mis sisaldab enda tavainstallatsioonis rohkem võimalusi. Sinna on näiteks sisseehitatud parem otsingumootor, B2B funktsioonid ja teised tööriistad. Open Source variandi puhul saab sama tulemuse saavutada ostes lisaks laiendusi.
- Adobe Commerce Cloud (PaaS) on tasuline pilvepõhine versioon, mis ei vaja eraldi serverisse installeerimist ning on ligipääsetav iga veebilehitseja kaudu. [11]

#### <span id="page-17-0"></span>**3.2.2 Magento funktsionaalsused**

Magento e-poe platvorm on mõeldud suurele ja nõudlikule e-kauplejale pakkudes palju erinevaid funktsionaalsusi. Kaupmehel on võimalus moodulite abil lisada funktsioone, mis pole sisse ehitatud vaikimisi lahendusse ning kohandada platvormi vajaduspõhiselt.

Magento 2 OS platvormi on sisseehitatud erinevad funktsionaalsused, mida saab jagada kaheksaks valdkonnaks:

- turundustööriistad näiteks uudiskirjaga liitumine ja soovikorv;
- otsingumootori (SEO) funktsioonid;
- veebilehe haldamine näiteks mitme keele tugi ja sujuv integreerimine platvormi ja muude kolmandate osapoolte integratsioonide vahel;
- kataloogihaldus erinevad tootetüübid: lihtne, komplekteeritud, rühmitatud, konfigureeritav, allalaetav ja virtuaalne toode;
- ostuprotsess;
- tellimuste haldus:
- klientide haldus ning
- mobiilne vaade.

Välja toodud valdkondade funktsionaalsusi on võimalik kaupmeeste eesmärkide ja soovide järgi vastavalt modifitseerida. [32]

#### <span id="page-17-1"></span>**3.2.3 Miks Magento**

Töö autor valis bakalaureusetöö analüüsi aluseks Magento platvormi, kuna tegemist on e-kommerts lahendusega, mis on mõeldud suurele ja nõudlikule e-kauplejale. Nagu eelnevas peatükis autor on välja toonud, siis digilahendused on kasvavas trendis ning nende aeglustumisest märke ei ole. Veebi tellimuste osakaal kasvab iga aastaga ning poodide omanikud, kellel veel ei ole e-poode peaksid sellele lahendusele mõtlema. Isegi kaupmehed, kellel on väiksemad poed peaksid platvormi valimisel mõtlema tuleviku

suunas ja koheselt valima piisavalt kompetentse lahenduse, mis tuleks neile ka pikas perspektiivis kasuks, kuna e-poe laiendamine on vältimatu.

Magento platvormi on sisseehitatud funktsionaalsused, mida iga kaupmees saab ise sisuhaldussüsteemist muuta. Magento näitel on tegemist tarkvarapõhise lahendusega, mille efektiivseks kasutamiseks sageli IT-s mitte pädevad kaupmehed vajavad abi, sest läbi halduse ja ilma arendamiseta saab ainult algelise e-poe luua. Magento arendusele on spetsialiseerunud mitmed ettevõtted ning nende teenuste sisse ostmine tasub end lõppkokkuvõttes ära.

Täpsemalt sai valitud Magento 2 Open Source ehk standard keskkond, kuna see on kõikidest Magento versioonidest enim kasutatav ning tegemist on tasuta platvormiga. Seal on olemas kõik põhifunktsioonid ja funktsioonid, mida ei ole, saab moodulite ja arenduse abil hõlpsasti luua. Magento 2 integratsioonidele on lai turg. Moodulid ja nende installimine maksab (on ka tasuta liideseid), kuid nende kogusumma tuleb väiksem kui tasulised Magento platvormid. Eriti rääkides ostuprotsessi parendamisest Eesti ulatuses, kus makse- ja tarnemoodulid tuleb kindlasti juurde liidestada.

## <span id="page-19-0"></span>**4 Magento ostuprotsess**

Uuritav e-poe komponent on kassa (*checkout*). See on makse vormistamise protsess, mille eesmärk on koguda tehingu lõpuleviimiseks kliendilt vajalikku teavet. *Checkout* koosneb neljast suuremast funktsioonist, milleks on ostukorv, tarnimine, maksmine ja tellimuse kinnitust. Töö autor kaardistab analüüsi käigus ära antud etapid ja sealsed funktsionaalsused. Analüüs viiakse läbi Magento 2 Open Source keskkonnal, mis ei ole kohandatud Magento moodulite või arendusega. Joonisel 6 on ülevaade üldisest ostuprotsessist.

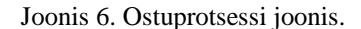

<span id="page-19-2"></span>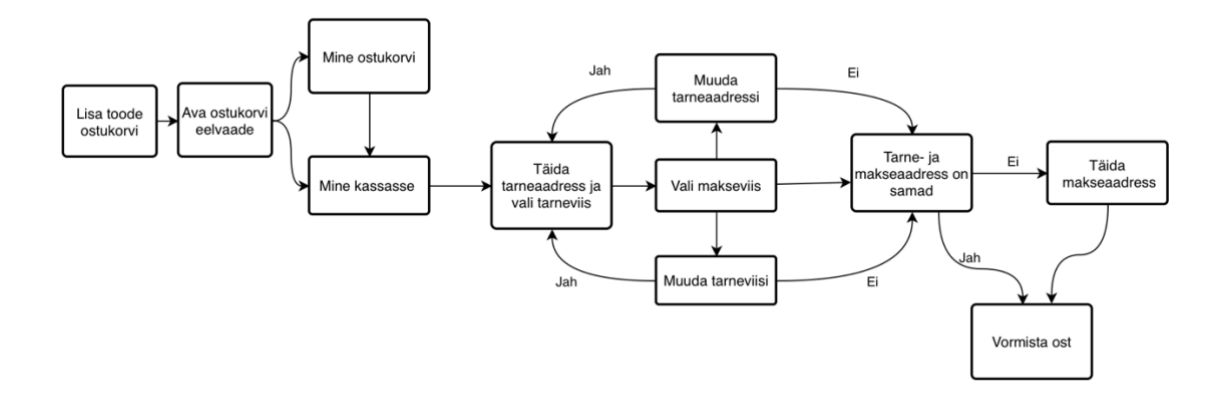

## <span id="page-19-1"></span>**4.1 Üldine seadistus**

Magento platvormi halduses on võimalus konfigureerida üldist *checkout* olemust. Selleks tuleb sisuhaldussüsteemis minna admin küljeribale ja valida *Stores > Settings > Configuration > Sales > Checkout.* Tabelis 1 on välja toodud *checkout* seadistused, kuidas saab neid konfigureerida, mis on vaikimisi seadistused ning mida need tähendavad. [15]

<span id="page-20-0"></span>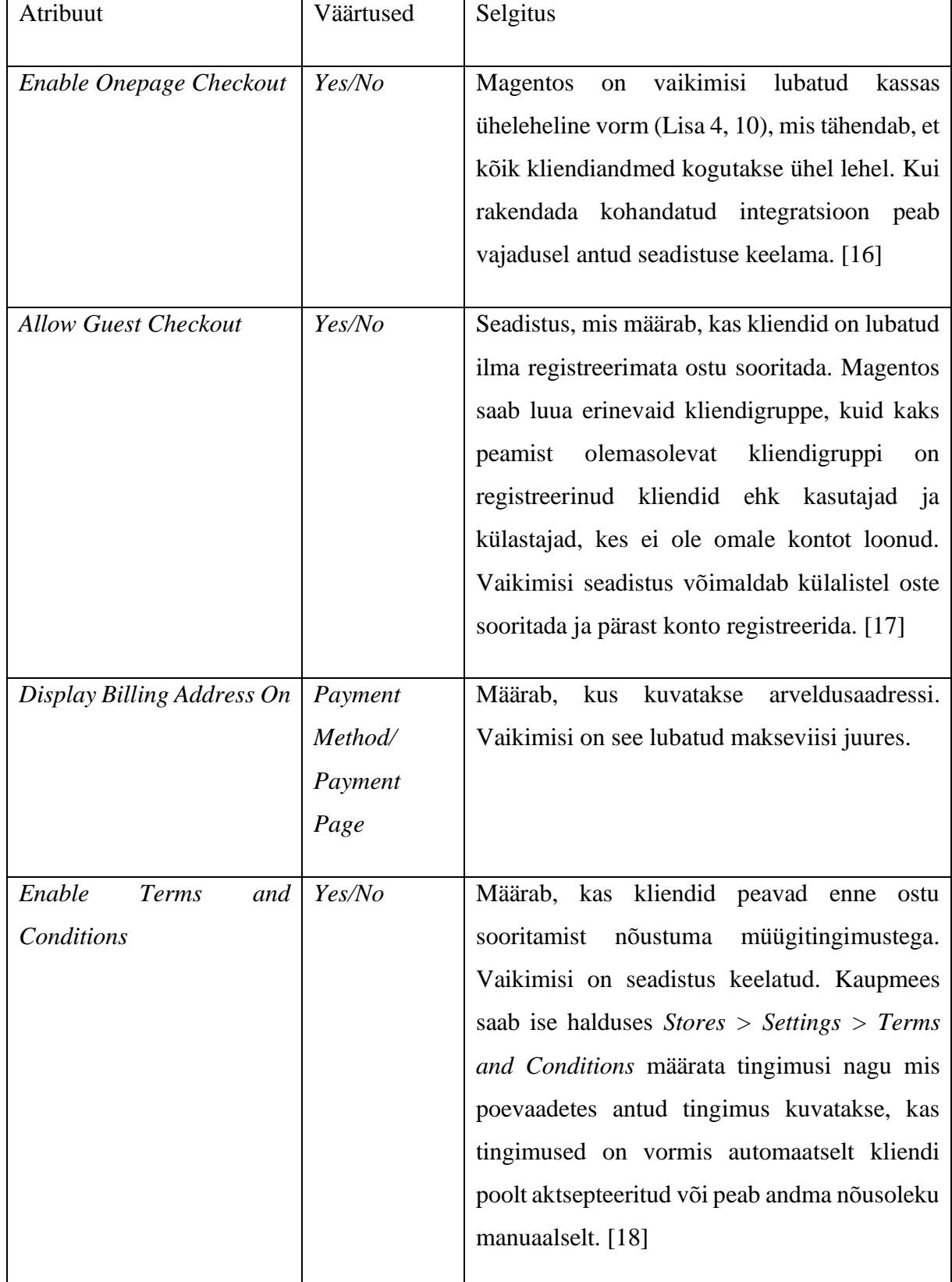

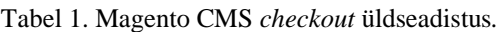

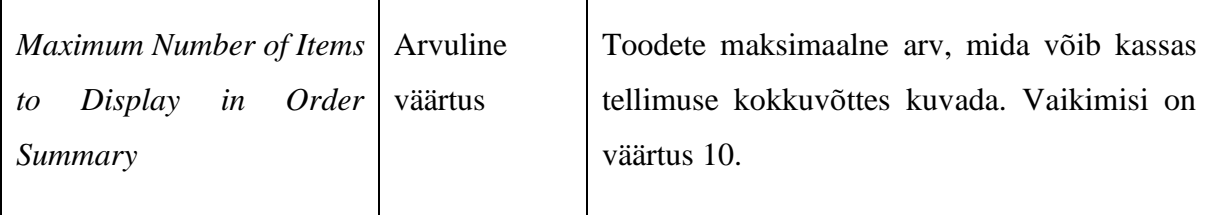

Lisaks saab antud seadistuse all määrata, kes saadab ja kellele saadetakse email, kui kliendi makse ei lähe läbi. Selleks on vaikimisi seadistuses üldine kontakt, mis on konfigureeritud poe meiliaadresside juures *Stores > Settings > Configuration > General > Store Email Addresses*. Seda seadistus tavaliselt ei muudeta.

Oluline on ka skoobi seadistus, mida saab iga konfiguratsiooni juures kasutada. See määrab, mis poevaates soovitud funktsionaalsused on seadistatud. Vaikimis on valitud *"Default Config",* mis tähendab, et igas poevaates on sama seadistus. Skoobi all on mõeldud, kas erinevaid poevaateid vastavalt keelele või veebilehele, kuna ühes Magento halduses saab hallata mitut keelt ja veebilehte.

## <span id="page-21-0"></span>**4.2 Ostukorv**

Üks komponent enne makse vormistamise lehele jõudmist on ostukorv (Lisa 2). Oluline on meeles pidada, et ostukorv on ainult üks neljast ostuprotsessi sammust ning on ostukorv ja *checkout* kaks erinevat funktsionaalsust.

Ostukorv on vaheetapp enne *checkouti*, kus kuvatakse tooteid, mida soovitakse osta ja kokkuvõtet vahesummast, soodustusest, ostukorvi kogumaksumusest ja muu. Ostukorvis saab veel eemaldada ja/või lisada juurde tooteid ning kasutada sooduskoodi või kinkekaarti. See on veel hea võimalus, kus kaupmees saab teha ristmüüki.

Ostukorv ei ole kohustuslik etapp enne *checkouti*. Läbi *minicarti* saab ka otse minna makselehele. *Minicart* näol on tegemist ostukorvi ülevaatliku vaatega, mida klient saab avada ilma müügilehelt lahkumata. Seal saab ka muuta toote koguseid ja/või neid eemalda (Lisa 3). See tähendab maksesammuni jõudmiseks on kaks võimalust, kas minna läbi ostukorvi või kasutada ostukorvi eelvaate funktsionaalsust ja minna otse makse vormistamise lehele.

## <span id="page-22-0"></span>**4.2.1 Seadistus**

Ostukorvi ja ostukorvi eelvaate seadistus on leitav samast kohast kui *checkout* üldseadistus*.* Tabelis 2 on välja toodud ostukorvi ja *minicart*seadistused, kuidas saab neid konfigureerida, mis on vaikimisi funktsionaalsused ning mida need tähendavad. [15]

<span id="page-22-1"></span>

| Atribuut                                                   | Väärtused        | Selgitus                                                                                                    |
|------------------------------------------------------------|------------------|----------------------------------------------------------------------------------------------------|
| <b>Shopping Cart</b>                                       |                  |                                                                                                    |
| Quote Lifetime (days)                                      | Arvuline väärtus | Väärtus määrab, kui kaua<br>ostkorvis olevate toodete<br>hind kehtib. Näiteks kui<br>klient<br>jätab<br>ostukorvi<br>mitmeks päevaks seisma,<br>siis ei pruugi hiljem enam<br>toodete hind sama olla.<br>Vaikimisi aegub ostukorv<br>30 päeva jooksul. |
| After Adding a Product<br><b>Redirect to Shopping Cart</b> | Yes/No           | $Yes > Peale$ toote ostukorvi<br>lisamist<br>avatakse<br>automaatselt ostukorv.<br>No (vaikimisi väärtus) ><br>Peale<br>ostukorvi<br>toote<br>lisamist ei avata ostkorvi.                                                                              |
| Number of Items to Display<br>Pager                        | Arvuline väärtus | Määrab<br>toodete<br>arvu<br>ostukorvis enne<br>pager<br>käivitamist. Vaikimisi ><br>20.                                                                                                    |
| Show Cross-sell Items in<br>the Shopping Cart              | Yes/No           | Näitab,<br>ostukorvis<br>kas<br>kuvatakse<br>ristmüügiks<br>määratud tooteid, pakkudes                                                                                                    |

Tabel 2. Magento OS ostukorvi ja *minicart* seadistus.

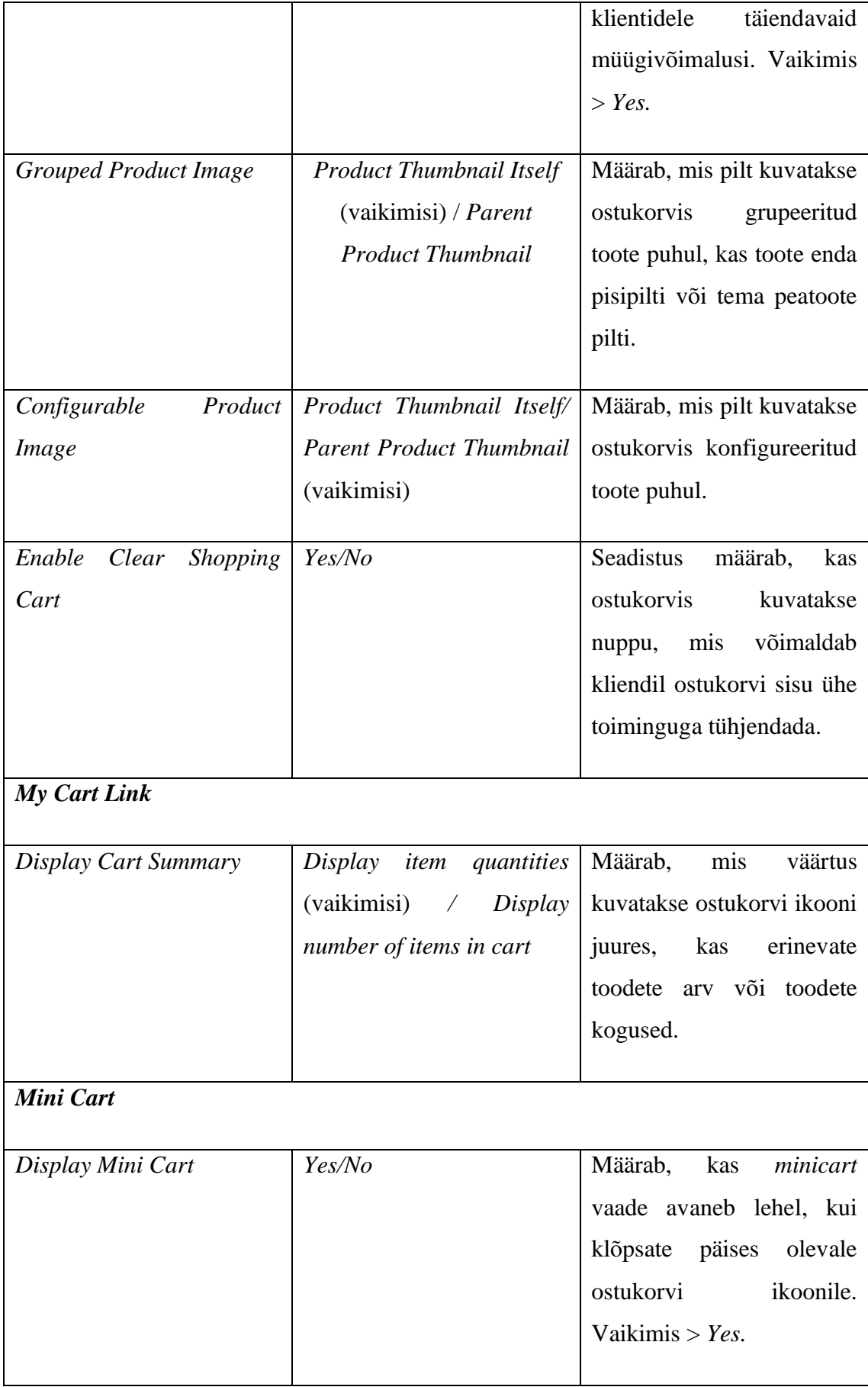

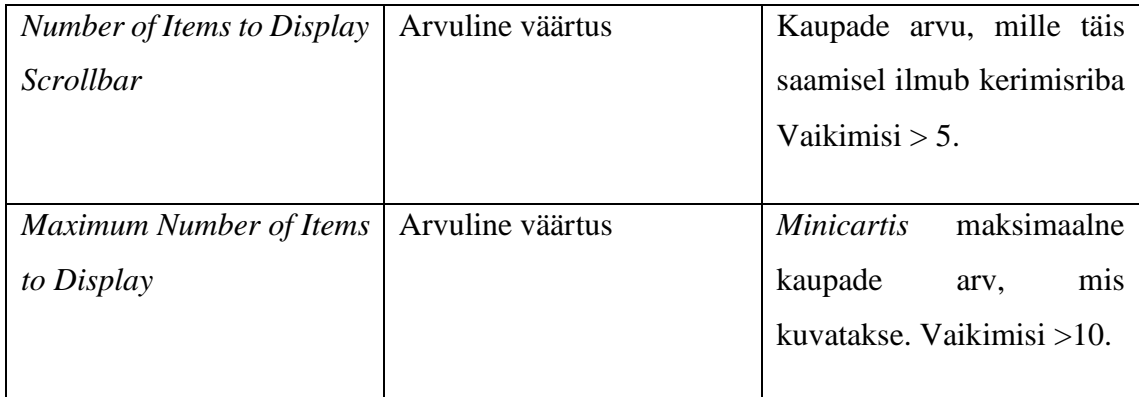

## <span id="page-24-0"></span>**4.3 Tarnimine**

Esimene makse vormistamise leht ehk kassa maandumisleht on "Tarnimine" (*Shipping*), kus toimub kliendilt andmete kogumine ja tarneviisi valik (Lisa 4).

### <span id="page-24-1"></span>**4.3.1 Tarneaadress**

Tarneaadressi välju ei saa OS süsteemis läbi halduse konfigureerida, vaid on üks standardlahendus.

Tarneaadressi andmete juures on kahte tüüpi väljad – kohustuslikud ja valikulised. Kohustuslik on täita väljad, kus on lahtri lõpus tärn. Kui need ei ole täidetud ei lase süsteem kliendil järgmisele *checkout* lehele minna, kus toimub ostu lõpetamine. Valikulised väljad võib klient soovi korral täita, kuid ostu saab lõpetada ka ilma neid täitmata.

Väljasid saab kaardistada lisaks nende sisestamis tüübi alusel, milleks on rippmenüü ja teksti sisestamis lahter. Lisaks on osadel väljadel vaikimisi peal valideerimisreeglid, mis peavad olema täidetud. Valideerimine toimub kohe peale välja täitmist. Kui süsteem leiab, et väli ei ole õigesti täidetud tuleb valesti täidetud välja juurde teade.

Tabelis 3 on täitmis järjekorras välja toodud tarneaadressi väljad, ära kirjeldatud, mis tüübiga on tegemist, kas antud väljal on valideerimisreegel ja mis selleks on.

<span id="page-25-0"></span>

| Välja nimi      | Välja tüübid                                               | Valideerimisreegel/Kommentaar                                                                                                    |
|-----------------|------------------------------------------------------------|----------------------------------------------------------------------------------------------------|
| E-maili aadress | Kohustuslik<br>sisestamis<br>Teksti<br>lahter              | E-maili aadress peab sisaldama kuju<br>nimi@domain.com. Kui väli on<br>valesti täidetud kuvatakse veateade<br>klient<br>ning<br>ei<br>saa<br>ennem<br>maksmislehele liikuda, kui e-mail on<br>õigel kujul. Pärast ostu saab luua<br>klient omale soovi korral kohe konto<br>kasutades sisestatud e-maili. |
| Eesnimi         | Kohustuslik<br>$\bullet$<br>sisestamis<br>Teksti<br>lahter | Ei ole valideerimisreeglit.                                                                                                    |
| Perekonnanimi   | Kohustuslik<br>sisestamis<br>Teksti<br>lahter              | Ei ole valideerimisreeglit.                                                                                                    |
| Ettevõtte nimi  | Valikuline<br>Teksti<br>sisestamis<br>lahter               | Ei ole valideerimisreeglit.                                                                                                    |
| Tänava nimi     | Kohustuslik<br>$\bullet$<br>Teksti sisestamis<br>lahter    | Ei ole valideerimisreeglit reeglit.                                                                                                    |
| Riik            | Kohustuslik<br>Rippmenüü                                   | Vaikimisi on valitud riik, mis on<br>määratud halduses vaikimisi riigiks,<br>mille seadistuse leiab: Stores ><br>$\textit{Setting } s > \textit{Configuration} > \textit{General}$<br>$>$ General $>$ Country Options $>$<br>Default Country.                                                             |

Tabel 3. Tarneaadressi väljad.

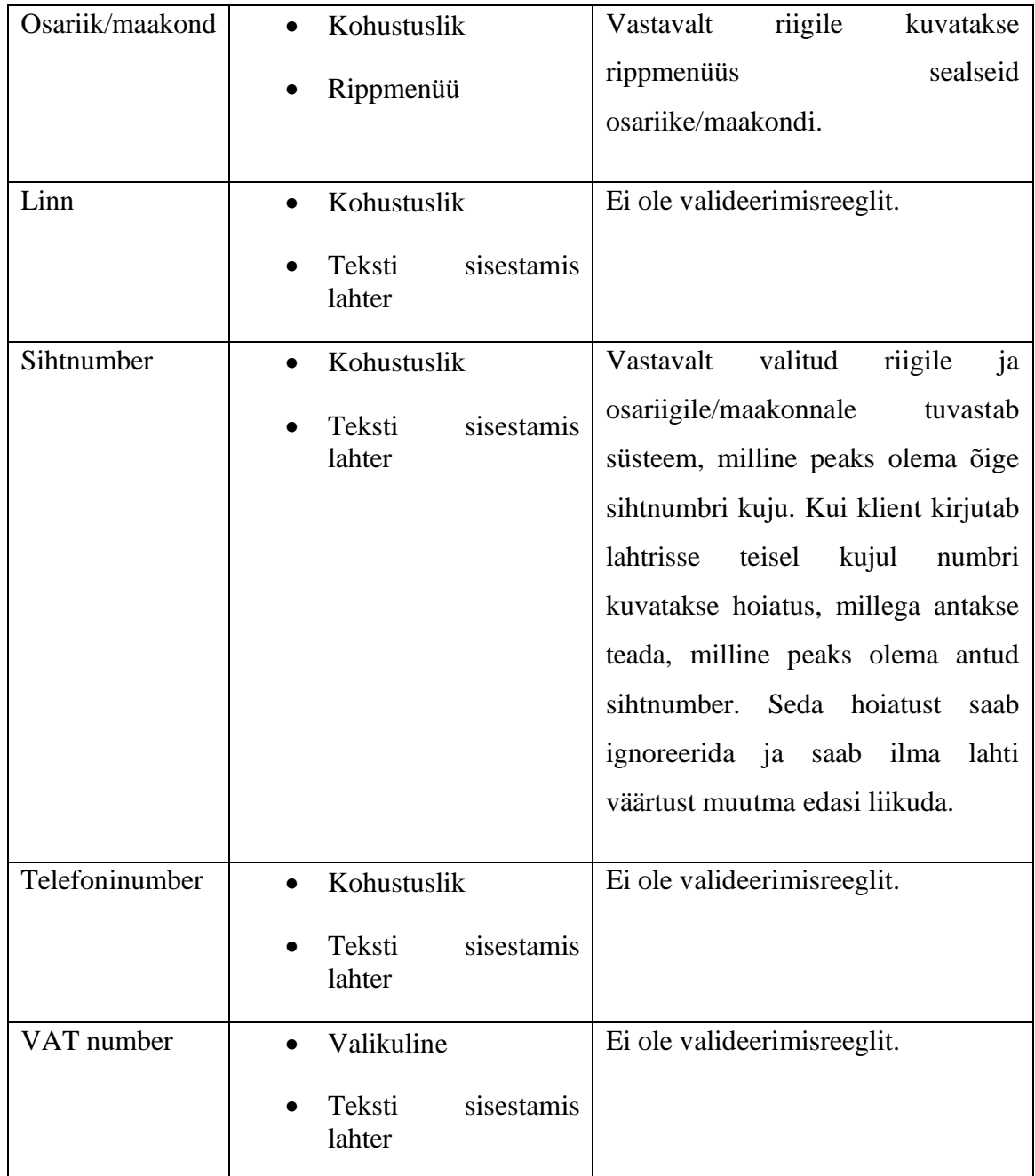

Kui *checkout* üldseadistuses on lubatud külastajal ilma registreerimata ostu sooritada, siis esimesel *checkout* lehel tuleb külastajal kõigepealt täita eespool mainitud tarneaadressi väljad.

Kui aga külastajal ei ole lubatud ostu sooritada kuvatakse hüpikaken*,* kus klient saab valida, kas logib sisse või registreerib end kasutajaks. Peale registreerimist peab klient käituma nagu külastaja. Pärast ostu lõpetamist salvestub kasutatud tarneaadress automaatselt konto aadressiraamatusse, mida klient saab oma järgmisel ostul kasutada.

Peale sisse logimist ei pea klient täitma tarneaadressi väljasid, kui ta on varem ostu sooritanud või on kontohalduse lehel sisestanud juba vajalikud andmed. Sel juhul on kliendil automaatselt valitud tarneaadress, mida ta varem kasutas või tarneaadress, mis on märgitud vaikimisi aadressiks, kuna klient saab omale määrata mitu tarneaadressi. Kui kontohalduses on määratud mitu aadressi, siis need kõik on kuvatud ka *checkoutis* ja klient saab nende vahel valida (Lisa 12). Lisaks sellele saab klient vajadusel uue aadressi selles etapis lisada. Avaneb hüpikaken eespool mainitu väljadega, kus juba eesnimi ja perekonnanimi on kasutaja andmetega eeltäidetud, neid saab muuta. Lisatud uus aadress salvestub ka kontohaldus lehel aadressiraamatusse.

#### <span id="page-27-0"></span>**4.3.2 Tarneviisid**

Tarnimise lehe viimane punkt on tarneviisi valimine, mis on kliendile kuvatud peale tarneaadressi välju üksteise all valikunuppudena (*radio buttons*), mis võimaldab kliendil valida ainult ühe tarneviisi halduses määratletud üksteist välistavate valikute hulgast. Klient on kohustatud valima ühe tarneviisi, kui soovib ostuga jätkata.

Magento OS pakub nelja tarneviisi, mis ei vaja kolmandat osapoolt. Nendeks on tabeli määra, fikseeritud, tasuta ja tulen ise järgi tarnemeetodid. Antuid lahendusi saab läbi halduse konfigureerida (Lisa 5).

Tasuta kohaletoimetamine (*free shipping)* on üks tõhusamaid pakkumisi, mida kaupmees saab pakkuda. See võib põhineda minimaalsel ostul või seadistada ostukorvi hinnareeglina, mida rakendatakse siis, kui teatud tingimused on täidetud. Kui mõlemad reeglid käivad sama tellimuse kohta, siis rakendub minimaalse ostu konfiguratsioonisäte, sest selle prioriteet on ostukorvireegli suhtes kõrgem. CMS on antud tarneviisil lisaks üldsätetele lisa kaks iseloomulikku seadistust (Lisa 6). [19]

*Flat rate* tarneviis on fikseeritud tasu, mida saab rakendada tellimuse või saadetise kohta. Kindlasummaline tariif on lihtne saatmislahendus. Kui see tarneviis on lubatud, kuvatakse kassas valikuna kindlasummaline määr ja kuna konkreetset operaatorit pole määratud, saab kaupmees kasutada oma valitud operaatorit. *Flate rate* tarnemeetodit seadistades saab valida, kuidas tellimuse summat arvutatakse ja muud lisa konfiguratsioonid (Lisa 7). [20]

28

Tabeli määra *(tabel rate)* tarneviis viitab andmetabelile, mis arvutab transiidi hinna vastavalt valitud tingimuste kombinatsiooni alusel. Variante on kolm: kaal vs sihtkoht, hind vs sihtkoht ja toodete arv vs sihtkoht. Lisaks on tabeli määra tarneviisil fikseeritud tarneviisi kaks ühist seadistust - *Calculate Handling Fee* ja *Handling Fee* (Lisa 8)*.* Lisaks välja toodud seadistusele tuleb antud tarneviisi juures vastavalt skoobitele laadida alla cvs. fail, täita saadud tabel tarnearvutuse tingimuse jaoks sobivate väärtustega ning see uuesti üles laadida, et tarneviis hakkaks õigesti tööle. [21]

Neljandaks tarneviisiks on "tulen ise järgi tarne" (*in-store delivery*). See on populaarne funktsioon, mis võimaldab klientidel esitada veebipõhiseid tellimusi ja neile ise järgi tulla füüsilisse poodi. Antud tarneviisi on tavaliselt tasuta ning kui toode on kaupluses olemas siis ka kõige kiirem tarneviis. Lisaks hinna määramisele on võimalik seadistada raadius kauplusest kilomeetritest, millest tulenevalt, kas tarneviisi kuvatakse kliendile või ei (Lisa 9). [22]

Lisaks neile neljale tarneviisile on Magento OS süsteemis veel sisse ehitatud neli tarneviisi, mille kasutamiseks on vaja operaatoreid. Nendeks on UPS, USPS, FedEx, DHL.

Konfiguratsioonivalikud Magento halduses on iga operaatori puhul erinevad, kuid kõik nad nõuavad aktiveerimiseks järgmisi samme:

- Tuleb luua valitud tarnija juures konto.
- Tarnija süsteemi tuleb sisestada e-poe konto number või kasutaja ID ja *gateway*  URL.

Peale selle tuleb enne nende tarneviiside seadistamist Magento sisuhaldussüsteemis *Stores > Settings > Configuration > Sales > Shipping Settings > Orgin* ära märkida lähtepunkt, mida kasutatakse kauplusest või laost tehtavate saadetiste tasu arvutamiseks ning see määrab ka müüdud toodete maksumäära. Selleks tuleb täita riigi, maakond/osariik ja postiindeks lahter. [23]

#### <span id="page-28-0"></span>**4.3.3 Tellimuse kokkuvõte**

Tarnimise lehel kuvatakse *default* lahendusena kliendile tellimuse kokkuvõtet (*order summary*). See on halli taustal plokk, kus kuvatakse ostukorvis olevate toodete arvu. Kui tellimuse kokkuvõte avada noolest kuvatakse vastavalt halduses määratud arvule (4.1 Üldine seadistuse > *Maximum Number of Items to Display in Order Summary*) tooted koos tootepildi, nime, hinna ja kogusega (Lisa 4).

#### <span id="page-29-0"></span>**4.4 Maksmine**

Peale tarnimise lehe vajalike atribuutide täitmist, saab klient edasi liikuda teisele makse vormistamise lehele, milleks on "Ülevaade ja maksed" (*Review & Payments*), lühidalt "Maksmine" (Lisa 10). Seal toimub makseviisi valimine ning saab sisestada sooduskoodi.

#### <span id="page-29-1"></span>**4.4.1 Makseprotsess**

Maksmise lehe esimene punk on makseviisi valimine, mis on sarnaselt tarneviisi valikule kuvatud üksteise all valikunuppudena, mis võimaldab kliendil valida ainult ühe makseviisi halduses seadistatud üksteist välistavate valikute hulgast. Klient valib omale sobiva maksemeetodi. Valikunupp täitub ning kliendile kuvatakse tarneaadressi andmeid, mille ees on väli "Tarne- ja makseaadress on samad", mis on vaikimisi valitud. Kui kliendi makseaadress on teine tuleb linnuke väljast eemaldada ning kuvatakse samad atribuudi, mis olid tarneaadressi määramisel (4.3.1 Tarneaadress või äkki hoopis panna tabeli nimi). Kui kohustuslikud väljad on tingimustele vastavalt täidetud muutub tellimuse lõpetamise nupp jälle "Vormista tellimus *(Place order*)" aktiivseks. Klient saab veel tellimuse kokkuvõttes tellimuse üle kontrollida ja sooduskoodi olemasolul selle rakendada. Tellimuse valmimisel vajutab klient "Vormista tellimus" nuppu ja vastavalt maksetingimusele toimub autoriseerimine.

#### <span id="page-29-2"></span>**4.4.2 Makseviisid**

Magento OS platvorm sisaldab viite sisseehitatud makseviise, mis ei vaja kolmanda osapoole teenuseid. Nendeks on null vahesumma kassasse (*zero subtotal checkout*), tasumine sularahas kohaletoimetamisel (*cash on delivery payment),* pangaülekanne (*bank transfer payment*), tšekk / rahaülekanne (*check/money order*) ja ostutellimus (*purchase order*). Vastavalt eesmärkidele saab antuid makselahendusi aktiveerida sisuhaldussüsteemis seadistades vajalikke sätteid (Lisa 11). [28]

*Zero subtotal checkout* makseviisi saab kasutada tellimuste puhul, mille vahesumma on null ja mis maksustatakse pärast allahindluse rakendamist. Näiteks kasutatakse antud makseviisi järgmistes olukordades.

- Allahindlus katab kogu ostuhinna, ilma lisatasuta saatmise eest.
- Klient lisab ostukorvi alla laetava või virtuaalse toote, mille hind võrdub nulliga.
- Lihtsa toote hind on null ja saadaval on tasuta saatmisviis.
- Kupongikood katab kogu tellimuse hinna koos saatmisega. [24]

Tasumine sularahas kohaletoimetamisel makseviisi mõte on pakkuda kliendile võimalust ostude eest vastu maksta sularahas. Tarnija kogub kliendilt tellimuse summa paki kohaletoimetamise ajal, mis seejärel kantakse kaupmehele üle. [25]

Pangaülekanded on maksemeetot, mis kannab kliendi pangakontolt tellimuse summa üle kaupmehe pangakontole. [26]

Tšeki / rahaülekande on e-poes vaikimisi lubatud makseviis, kus klient saab halduses määratud nimele ja aadressile teha maksetehingu. [27]

Ostutellimus võimaldab ärikliendil tasuda kaupmehe poolt volitatud ostude eest viidates tellimuse numbrile. Ehk kaupmees saadab ettevõttele arve ja ettevõte töötleb makset oma süsteemis ja tasub ostu eest. [29]

Lisaks välja toodu maksemeetoditele on veel Magento 2 OS platvormi sisseehitatud soovitatud makseviisid, mida saab halduses vajadusele lubada. Nendeks lahendusteks on PayPal ja Braintree.

Braintree lahenduse abil saab dokumentatsiooni kohaselt integreerida ka PayPali ning lisaks on toetatud Apple ja Google Pay, krediitkaardi, ACH ja Venmo makseviisid. Selle makselahenduse kasutamiseks tuleb Braintree keskkonda luua kasutaja, kuna tehingud toimuvad nende süsteemis. Seadistuse all saab valida, millises keskkonnas (testimine/valmis) maksemeetodid aktiveeritakse, mille rakendamiseks on vaja erinevaid võtmeid. Ülejäänud seadistused jagunevad kümneks erinevaks valdkonnaks nagu Google Pay läbi Braintree, riigipõhised seadistused, täpsustavad seadistused ja muu. [30]

Läbi sisseehitatud PayPal lahenduse saab aktiveerida *PayPal Express Checkouti*, mis on kasutatav kõikjal maailmas. Selle meetodi valimine lisab vastavalt seadistusele e-poodi PayPali nupu, millele vajutamine suunab kliendi makseandmete täitmiseks PayPal lehele või *In-Context Checkout Experience* lubamisel avaneb samal lehel andmete sisestamiseks

hüpikaken, et klient ei kaotaks tellimust silmist. Pärast seda peab klient ostuprotsessi lõpetama e-poes. Ka selle meetodi konfigureerimiseks on vaja luua antud keskkonnas kasutaja ja seadistada atribuudid vastavalt testimis (*sandbox*) ja valmis (*production*) keskkonnale. [46]

#### <span id="page-31-0"></span>**4.4.3 Tellimuse kokkuvõte**

Nagu "Tarnimise" lehel on ka "Maksmise" lehel tellimusest ülevaade, kus kuvatakse kohe avatult vaikimisi antud järjekorras tellimuse ridu: ostukorvi vahesumma, allahindluste summa, saatmiskulud, vastav käibemaks ja tellimuse kogusumma. Iga üksuse järjekorda saab määrata haldusest *Stores > Settings > Configuration > Sales > Sales > Checkout Totals Sort Order*. Tellimuse ridade järjestuse määrab number. Näiteks vahesumma on ülevaate esimene üksus ja selle väärtus on 10. Kogusumma kuvatakse viimasena ja sellele on määratud väärtus 100. Teistele üksuste osadele tuleb määrata väärtused nende väärtuste vahel [31]. Lisaks on kliendil ülevaade mitu toodet on ta ostukorvis ning soovi korral avada noolest nimekiri.

Tellimuse kokkuvõtte all kuvatakse veel tarneaadressi andmed ja tarnemeetod. Mõlema juures seisab muutmise ikoon, millele peale vajutamine viib tagasi "Tarnimise" lehele, kus saab vajadusepõhiselt teha muudatusi.

#### <span id="page-31-1"></span>**4.5 Tellimuse kinnitus**

Kõige viimane funktsioon ostuprotsessis on tellimuse kinnitus, mis ilmub peale tellimuse vormistamist. Registreeritud klientidele kuvatakse lehel tellimuse number lingina, millele peale vajutamine viib kliendi kontole, kus saab kviitungi genereerida ja tellimuse staatusi jälgida (Lisa 14). [33]

Ka külalistel kuvatakse tellimuse number, kuid mitte lingina, kuna külastajal ei ole veel kasutaja. Külastaja saab kohe peale tellimuse esitamisest luua endale konto vajutades nuppu "Loo konto" kasutades tarneaadressi lehel sisestatud emaili (Lisa 13).

Kliendil ja külastajal mõlemale palutakse oodata tellimuse kinnitust emaili, kus on ka tellimuse jälgimisteave. Lisaks kuvatakse nupp "Jätka ostlemist", mis viib kliendi e-poe avalehele.

## <span id="page-32-0"></span>**5 Klientide eelistused**

E-poe klientidele on oluline tellimuste tegemisel mugavus ja neile sobivate funktsionaalsuste olemasolu. Tellimuse lõpule viimisel mängivad suurt rolli näiteks kriteeriumid nagu: kiire ostu tegemine ilma kasutajaks registreerimata, võimalik teha tellimuses muudatusi igas ostuprotsessi etapis, sobivate makse- ja tarnemeetodite olemasolu. [38]

### <span id="page-32-1"></span>**5.1 Makseviisid**

Klientidel on oma eelistused, kui asi puudutab maksemeetodi valimist. Valimine baseerub vastavalt sellele, milline krediitkaart kliendil olemas on, millise panga liikmeks on end registreeritud, millega ollakse harjutud maksma või milline on kõige kiirem viis makse teostamiseks.

Jooniselt 7 tuleb välja, et e-poe tellimuste tegijatele on oluline pangakaartidega seotud makseviisid. Kindlasti peab olemas olema maksemeetod läbi Visa/Mastercard, mida eelistab 70% eestlasi. Peale pangakaartide soovib 54% inimesi e-poes näha digitaalsete/rakenduste maksemeetodite kasutamisvõimalust. Nende maksemeetodite alla kuuluvad näiteks Paypal, Apple Pay ja Google Pay.

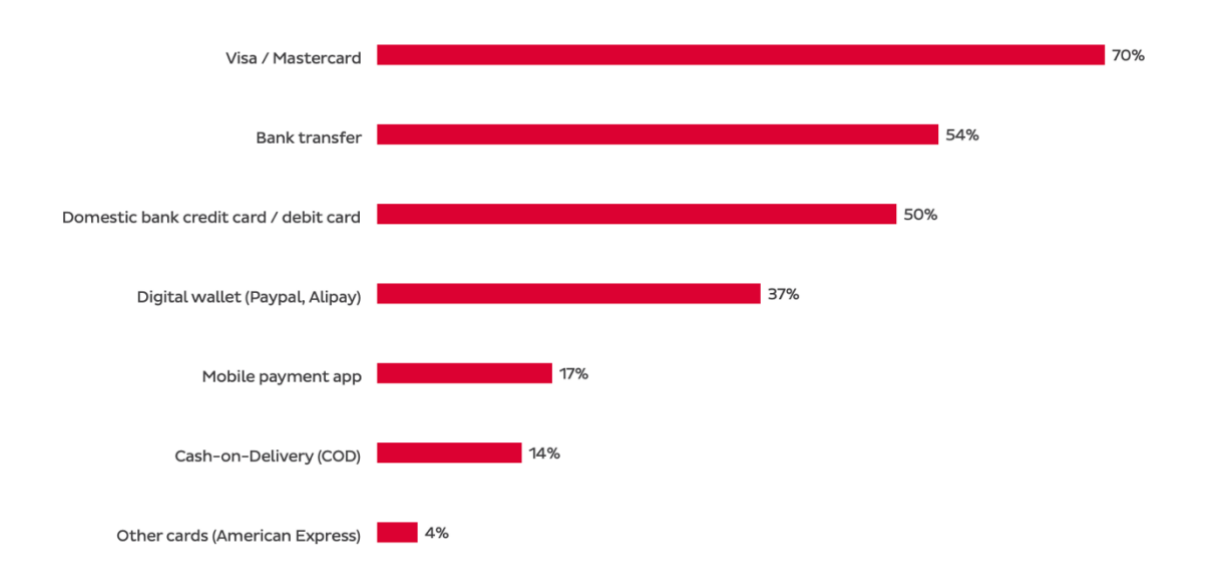

<span id="page-32-2"></span>Joonis 7. Eestis eelisatud makseviisid [36].

#### <span id="page-33-0"></span>**5.1.1 Pangakaardid**

Analüüsides joonist 8 selgub, et Eestis välja antud pangakaartidega tehti 2022 aastal kuus keskmiselt 7 miljoni e-ostu, mis on võrreldes sellele eelnenud aastale kasvanud 22%. Kui varasemalt oli peamiselt tehtud tellimusi välismaalt, mis tuleneb sellest, et seal on odavamad hinnad, siis nüüd on hakatud ka rohkem e-oste tegema Eesti e-poodidest. 2020 aastal tuli kasutusele tulnud uus makselahendus, milleks on avatud panganduse maksed, mis tähendab, et pangandusteenuseid nagu maksete algatamine või kontoinfo kuvamine saavad edaspidi lisaks pankadele pakkuda ka teised teenuseosutajad, näiteks finantstehnoloogia ettevõtted, ja maksevahendajad [40]. See lahendus on kahe aastaga jõudsalt kasvanud ning moodustab kõikidest tehingutest umbes 14%.

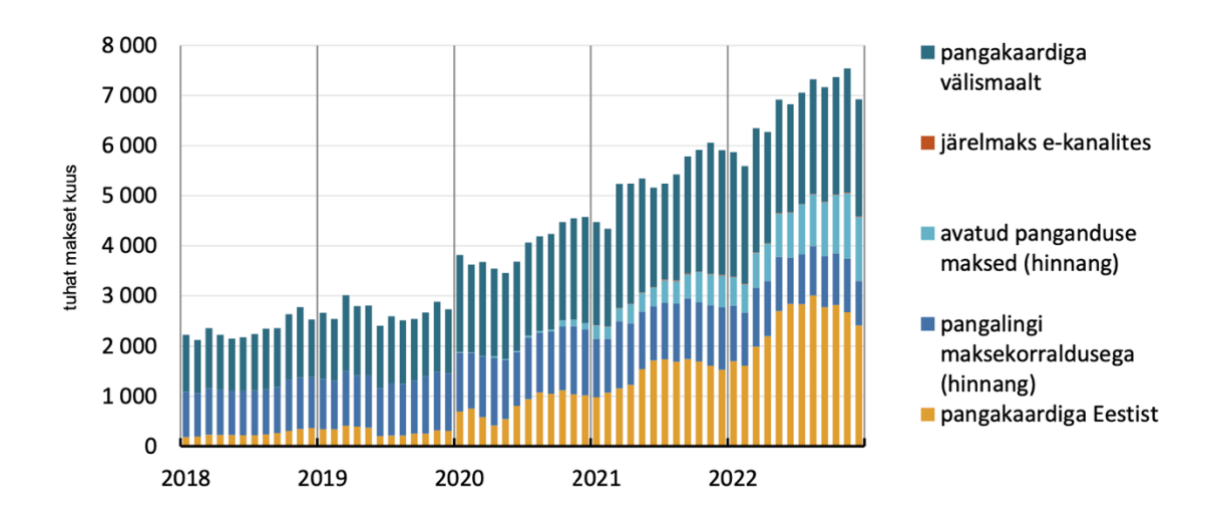

Joonis 8. Eesti elanike e-ostude arv [39].

<span id="page-33-1"></span>Kuigi Eestist tehtud tellimuste arv on jõudsalt kasvanud, siis jooniselt 9 on näha, et käive jääb kõvasti välismaa omale alla. Ka avatud panganduse maksed konkureerivad pangalingi maksekorralduste käibega ning aasta 2022 IV kvartalis ületas pangalinkide käibe 17 miljoni euroga. Lisaks näeb antud jooniselt, et 2021. aastast on hakatud kasutama e-kanalites järelmakse maksemeetodit. Selle lahenduse omamine võib kuus käivet tõsta keskmiselt 8 miljonit eurot.

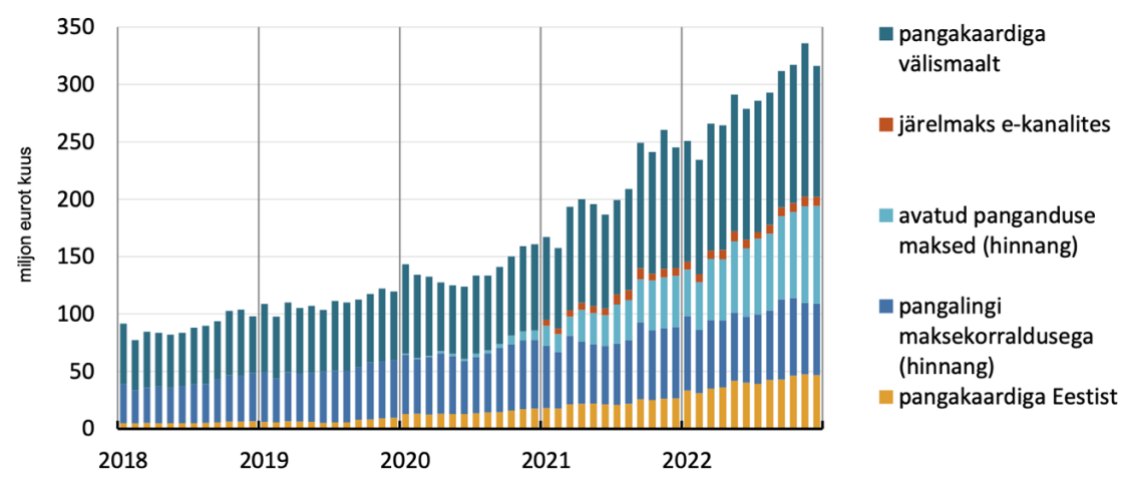

Joonis 9. Eesti elanike e-ostude käive [39].

## <span id="page-34-1"></span><span id="page-34-0"></span>**5.2 Tarneviisid**

Klientidele on oluline, et tarneviisi valides oleks neil lai valik kohaletoimetamise meetodite vahel. 61% e-ostlejatest kasutab erinevaid paki kättesaamise viise, milleks on paki tellimine pakiautomaati, kulleriga soovitud aadressile või kliendil lähevad ise väljastuspunktidesse järele.

Jooniselt 10 on näha, et kõige populaarsem paki kättesaamise viis on läbi pakiautomaadi (Eestis eelistab pakiautomaate 83%, võrdluseks Euroopa keskmine 20%), millele järgneb kulleriga koju tellimine, postkontorisse ning väljastuspunkti järgi minemine. Olenevalt kliendigrupi vanusest antud protsendid varieeruvad, kuid eelistatud tarneasukohtade pingerida on sama.

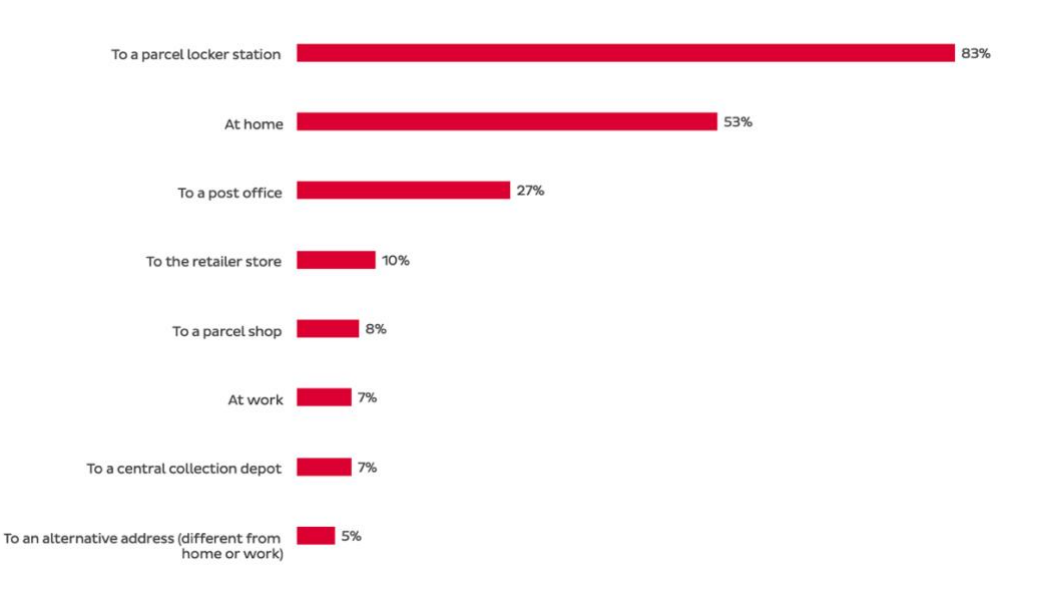

<span id="page-34-2"></span>Joonis 10. Eesti tarbijate pakkide tellimuste asukohad [36].

Lisaks suurel määral klientidele on olulised kriteeriumid nagu tasuta tarnimine, kiire kohale toimetamine, tagastus võimalus ning tarnimishindade läbipaistvus. [38]

#### <span id="page-35-0"></span>**5.2.1 Pakiautomaadid**

Eestis pakuvad pakiautomaadi lahendust näiteks järgmised firmad: Omniva, DPD, DHL, Venipak ja Itella Smartpost.

2022. aastal tellisid eestlased pakiautomaatidesse 12 379 109 pakki, mida on 2,3% rohkem kui aastal 2021. Kõige suuremat turuosa, pea pool turumahust on Omniva käes, järgnevad pea võrdlselt Smartpost ja DPD. [34]

Pakiautomaatide pakkide maht tegi 2023. aasta märtsis ning I kvartalis ootamatu muljetavaldava kasvu. Sellist kasvuprotsenti ei ole alates 2021 aastast üheski kuus olnud. Märtsis telliti automaatidesse kokku 1 256 000 pakki, mis on 27,6% ehk 271 000 pakki rohkem kui eelmine aasta samal kuul. I kvartalis oli e-kaubanduse pakiautomaatide maht 3,3 miljonit, mida on üle 400 000 paki ehk 14,4% rohkem, kui 2022. aasta I kvartalis, mil telliti 2,9 miljonit pakki. [37]

Kõige muljetavaldava kasvu eelmisest aastast tegi DPD, kes kasvas suisa 50%, Omniva 32%, Smartpost 7,3%. [37]

## <span id="page-35-1"></span>**5.3 Andmed**

Töö autor kogub kolmest Magento 2 OS platvormile ehitatud e-poest andmeid klientide makse- ja tarneviiside eelistuste kohta. Nendele lahendustele on juba lisatud vastavalt kaupmeeste soovidele makse- ja tarnemoodulid. Tänu sellele saab autor kinnitust, mis funktsionaalsused oleksid kõige vajalikumad.

Antud e-poed konkureerivad erinevates valdkondades ning müüvad erinevaid tooteid erinevate hindadega. Lisaks sellele on nende Magento poed erinevate suurustega. Epoodide nimed ei ole välja tood, et tagada antud kaupmeeste privaatsus ja anonüümsus. Andmed on saadud kõikide e-kommerts platvormide sisuhaldussüsteemist ning andmete kogumise vahemikuks võttis töö autor 2023. aasta märtsi kuu, et tulemused oleksid kõige aktuaalsemad.

#### <span id="page-36-0"></span>**5.3.1 E-pood X**

E-poes X tehti märtsis 2023 aastal 19 740 tellimust. Nendest umbes pooled ehk 9891 olid tehtud mitte sisse loginud klientide poolt, kellest 2062 külastajat registreeris end ka e-poe kliendiks.

Tabelis 4 on välja toodud maksemeetodid, mis kasutati antud e-poes tellimuste tegemisel. Kõige enam kasutasid kliendid Swedbank makseviisi, mis moodustas kõikidest meetoditest 42,46%, millele järgnes SEB 17,20%. Klientide seas kasutas Läti pankasid 11,87%, Leedu 6,35% ja Soome 2,83%. Seega moodustavad Eestist väljaspoolsed makseviisid 21,05 protsenti kõikidest tellimustest.

<span id="page-36-1"></span>

| <b>Maksemeetodid</b> | Tellimuste arv | Protsent kõikidest tellimustest |
|----------------------|----------------|---------------------------------|
| Swedbank             | 8382           | 42,46%                          |
| Swedbank Läti        | 1680           | 8,51%                           |
| Swedbank Leedu       | 848            | 4,30%                           |
| <b>SEB</b>           | 3395           | 17,20%                          |
| <b>SEB Läti</b>      | 388            | 1,97%                           |
| <b>SEB Leedu</b>     | 383            | 1,94%                           |
| Luminor              | 375            | 1,90%                           |
| Coop                 | 188            | 0,95%                           |
| LHV                  | 1471           | 7,45%                           |
| Esto järelmaks       | 382            | 1,94%                           |
| Visa/Mastercard      | 1385           | 7,02%                           |
| Danske Bank          | 10             | 0,05%                           |
| Nordea               | 190            | 0,96%                           |
| ОP                   | 237            | 1,20%                           |
| POP pank             | 17             | 0,09%                           |
| Handelbanked         | 11             | 0,06%                           |
| S-Pankki             | 80             | 0,41%                           |
| Säästöpankki         | 22             | 0,11%                           |
| Citadele Läti        | 274            | 1,39%                           |
| Citadele Leedu       | 22             | 0,11%                           |
| <b>KOKKU</b>         | 19740          | 100%                            |

Tabel 4. E-poes X kasutatud maksemeetodid

Tabelis 5 on välja toodud X e-poes klientide kasutatud tarnemeetodid. Kliendid, kes tegid märtsi kuus tellimused eelistasid pakiautomaati tarnimist, mis on 87,63% kõikidest tellimustest. Kõige rohkem kasutati Omniva pakiautomaati, mis moodustab üle pool valikutest. Lisaks 19 740 tellimusest 11 935 tellimust on tehtud hetkel, kui tarnemeetod on olnud tasuta. See tuleneb erinevatest kampaaniatest ja ostukorvireeglitest, mis on epoes aktiveeritud.

<span id="page-37-1"></span>

| <b>Tarnemeetodid</b>          | <b>Tellimuste arv</b> | Protsent kõikidest tellimustest |
|-------------------------------|-----------------------|---------------------------------|
| Itella Smartpost pakiautomaat | 4365                  | 22,11%                          |
| Itella kuller                 | 28                    | 0,14%                           |
| Omniva pakiautomaat           | 10785                 | 54,64%                          |
| Omniva väljastuspunkt         | 44                    | 0,22%                           |
| DPD pakiautomaat              | 2147                  | 10,88%                          |
| Tulen ise järgi               | 2371                  | 12,01%                          |
| KOKKU                         | 19740                 | 100,00%                         |

Tabel 5. E-poes X kasutatud tarnemeetodid.

#### <span id="page-37-0"></span>**5.3.2 E-pood Y**

E-poes Y tehti antud vahemikus 1229 tellimust. Tabelis 6 selgub, et ka Y e-poes on klientide seas kõige eelistatum pank Swedbank, mis moodustab jälle peaaegu poole valikutest, kuid SEB on kasutanud pigem vähesemad inimesed. Kui eelnevas e-poes oli selleks protsendiks 17,20%, siis Y e-poes rakendasid SEB linki ainult 1,79%. Rohkem on veel kasutatud Coop panga maksemeetodit (19,69%). Lisaks antud e-poes on suurel määral kasutatud järelmaksu võimalust, mis kokku moodustab kõikidest tellimustest 21,89%. See võib tuleneda sellest, et Y e-poes on kallimad hinnad. Kuna e-poe ulatus on väiksem kui oli see X e-poel, siis siin välismaa maksemeetodite tulemused puuduvad.

<span id="page-37-2"></span>

| <b>Maksemeetodid</b> | <b>Tellimuste arv</b> | Protsent kõikidest tellimustest |
|----------------------|-----------------------|---------------------------------|
| Esto järelmaks       | 217                   | 17,66%                          |
| Liisi järelmaks      | 52                    | 4,23%                           |
| Swedbank             | 556                   | 45,24%                          |
| <b>SEB</b>           | 22                    | 1,79%                           |
| LHV                  | 18                    | 1,46%                           |
| Luminor              | 63                    | 5,13%                           |
| Coop                 | 242                   | 19,69%                          |
| Citadele             |                       | 0,08%                           |
| Visa/Mastercard      | 58                    | 4,72%                           |
| <b>KOKKU</b>         | 1229                  | 100,00%                         |

Tabel 6. E-poes Y kasutatud maksemeetodid.

Tabelis 7, kus on välja toodud Y e-poe tarnemeetodid ilmneb, et ka selle e-poe kliendid eelistavad pakiautomaate, kuid pigem eelistatakse Itella firmat (Y e-poes 40,28%, X epoes oli see 22,11%). Lisaks on rohkem kliente on otsustanud ise enda tellimusele järgi minna moodustades 23,27% kõikidest tellimustest. Y e-poes puudub aga DPD pakiautomaadi tarneviis ja Itella kulleri asemel on osapooleks valitud Omniva.

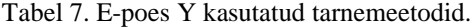

<span id="page-38-1"></span>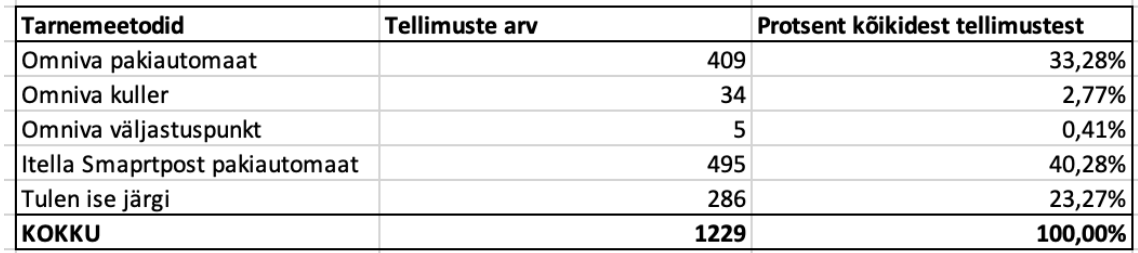

#### <span id="page-38-0"></span>**5.3.3 E-pood Z**

Tabelis 8 on välja toodud, e-poes Z tehti märtsi kuu jooksul 1626 tellimust ning nagu varasemalt on osutunud populaarsemaks makselingiks Swedbank 44,16 protsendiga, millele järgneb SEB 434 tellimusega moodustades 26,69%. Lisaks on antud e-poes kasutatud Magento 2 platvormi enda *default* seadistust tšekk/ülekanne makseviisi. Seda on kasutanud 4,12% klienti tellimuse tegemisel. Z e-poes on võrreldes kahe teise poega veel valikutes TF Bank, mille abil saab luua krediitkonto, mis antud ajavahemikuks ei ole olnud kõige populaarsem ning EveryPay maksevärav, mida on kasutanud tellimuse esitamisel 5,60% klientidest.

<span id="page-38-2"></span>

| <b>Maksemeetodid</b> | <b>Tellimuste arv</b> | Protsent kõikidest tellimustest |
|----------------------|-----------------------|---------------------------------|
| Check/Money order    | 67                    | 4,12%                           |
| Coop                 | 58                    | 3,57%                           |
| Esto järelmaks       | 41                    | 2,52%                           |
| EveryPay             | 91                    | 5,60%                           |
| LHV                  | 160                   | 9,84%                           |
| Liisi järelmaks      | 8                     | 0,49%                           |
| Luminor              | 44                    | 2,71%                           |
| <b>SEB</b>           | 434                   | 26,69%                          |
| Swedbank             | 718                   | 44,16%                          |
| <b>TF Bank</b>       | 5                     | 0,31%                           |
| <b>KOKKU</b>         | 1626                  | 100,00%                         |

Tabel 8. E-poes Z kasutatud maksemeetodid.

Analüüsides tabelit 9 selgub, et e-poes Z on pakiautomaatide protsent kõvasti väiksem kui kahes eelnevas e-poes moodustades 39,42% kõikidest tarnemeetoditest. Antud e-poes on kõige rohkem eelistatud "tulen ise järgi" tarneviisi. Lisaks kolmest analüüsitud e-poest on Z e-poes kliendid kõige rohkem rakendanud kulleri meetodit. Selle tarnemeetodi on valinud 12,36%, eelnevalt olid nendeks protsentideks 0,14 ja 2,77. Taoline käitumine võib tuleneda sellest, et e-pood müüb tooteid, mille kaal ja mõõtmed ei vasta pakiautomaatide tingimustele. See põhjendab ka miks on Magento 2 platvormi vaikimisi seadistusest üks tarneviis aktiveeritud - *tabel rates*. Seda võimalust on kasutanud 57 klienti tellimuse esitamisel moodustades 3,51% kõikidest sel kuul valitud tarnemeetoditest.

<span id="page-39-1"></span>

| <b>Tarnemeetodid</b>           | Tellimuste arv | Protsent kõikidest tellimustest |
|--------------------------------|----------------|---------------------------------|
| Omniva pakiautomaat            | 387            | 23,80%                          |
| <b>Omniva kuller</b>           | 201            | 12,36%                          |
| Tabel rates                    | 57             | 3,51%                           |
| Itella Smaprtpost pakiautomaat | 254            | 15,62%                          |
| Tulen ise järgi                | 727            | 44,71%                          |
| KOKKU                          | 1626           | 100,00%                         |

Tabel 9. E-poes Y kasutatud tarnemeetodid.

### <span id="page-39-0"></span>**5.4 Järeldused**

Eelnevatest andmetest tuleb välja, et tagada kindel ostu lõpuni viimine eestlaste seas peab olemas olema maksevärav, mis pakub pangalinke nagu näiteks Swedbank ja SEB. Ostude sooritamiseks välismaa pangakaartiga peab kajastatud olema Visa/Mastercard makselahendus. Kui kaupmees äritseb kallimate toodetega on kasulik klientide pakkuda järelmaksu võimalust. Sellele võimaluse peaksid mõtlema kesk ja väiksema hinnaklassiga toodete müüjad, kuna järelmaksu kasutamine e-poes on tõusu trendis. Lisaks sellele ei tohiks unustada digitaalsete makseviiside realiseerimist, mis on viimaste aastatega kogunud populaarsust.

Tarnemeetoditest kõige enam on kasutusel pakiautomaadid ja nii öelda tasuta tarneviis, mis sageli võrdub tulen ise järgi tarnega või kui klient täidab ostutingimused tänu, millele ei pea maksma tarne eest. Klientide seas eelistatakse kõige rohkem Omnivat, mis pakub e-poest ostetud kaupadele ka tagastusteenust. Üha enam on hakatud ka kasutama DPD ja Itella tarnemeetodeid tänu Omniva populaarsusele, millega on kaasnenud, et Omniva pakiautomaatidesse võtab tarne kauem aega kui DPD ja Itella omadesse.

Andmetest ilmneb, et kuller tarneviise kliendid pigem ei eelista ja seda kasutatakse vähem. Isegi e-poes, kus olid müügil massiivsemad kaubad soosisid kliendi pigem ise järele minemist, kui maksta kulleriteenuse eest.

Magento 2 OS platvormi sisseehitatud funktsionaalsustest ei ole kõiki vajalikke seadistusi, et tagada Eesti skoobis klientide eelistused. Olemas on järgmised konfiguratsioonid: tulen ise järgi tarnemeetod, maksmine läbi kaardi andmete sisestamise, ilma kasutajaks registreerimata ostu lõpuni viimine, PayPal maksemeetod. Puudu aga on näiteks Eestis kasutatavate pankade maksemeetodi võimalused ja ka tarneviisid. Kiire ostuprotsessi läbi viimiseks oleks veel vajalik lisada moodul, kus makse tegemiseks kõik vajalikud andmed saab täita ühel lehel, mitte kahes eraldi etapis. Vaikimisi Magento 2 OS lahenduses ei ole võimalik klientidel igas etapis teha toodete muudatusi, ainult ostukorvis. Parema ülevaate olemasolevatest ja puudu olevatest funktsionaalsustest annab tabel 10.

<span id="page-40-0"></span>Tabel 10. Ülevaade Magento 2 OS sisseehitatud funktsionaalsus, mis rahuldavad kasutajate eelistusi.

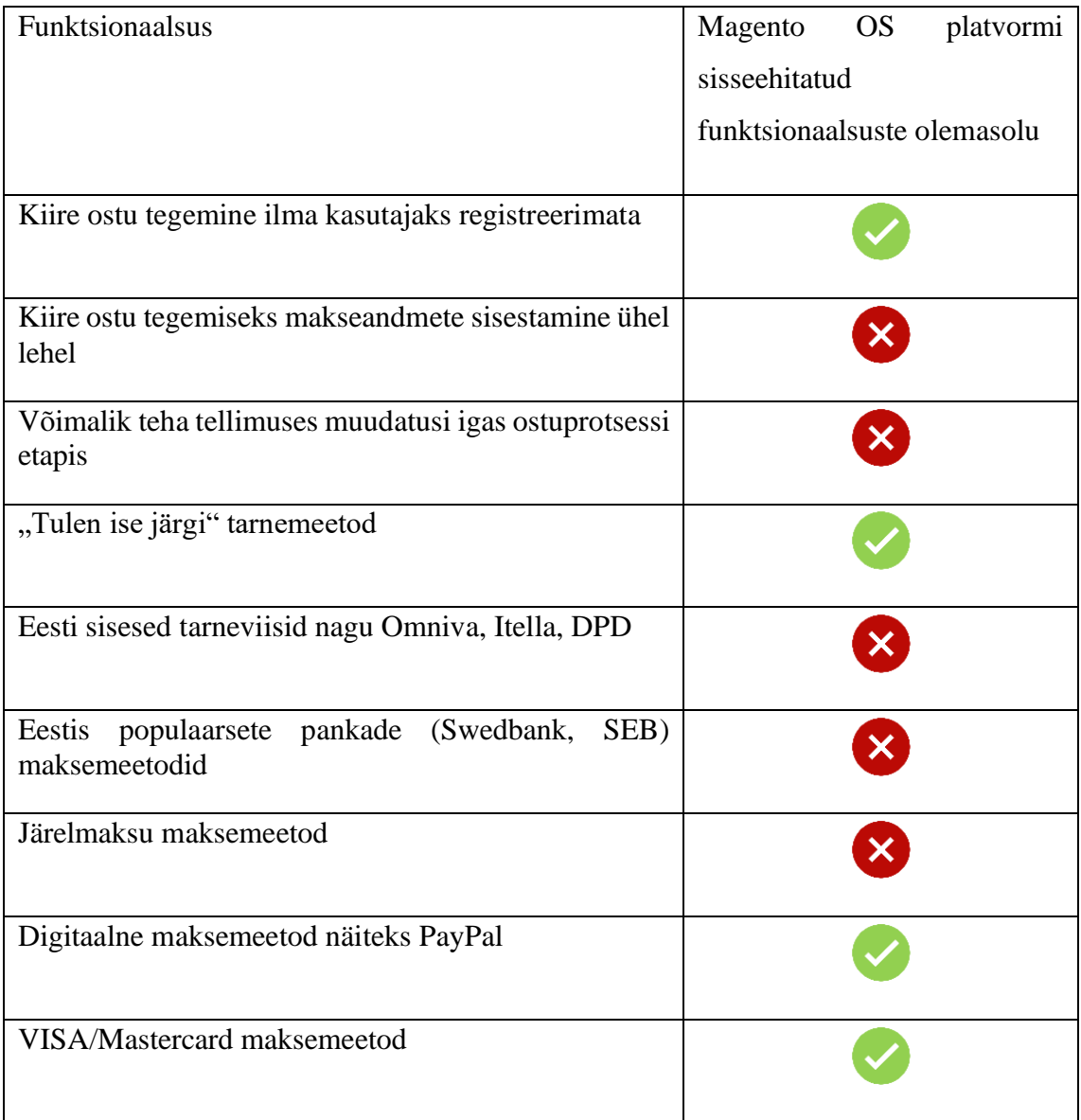

## <span id="page-41-0"></span>**6 Kasutajate eelistuspõhised Magento 2 OS moodulid**

Magento moodulitele on internetis lai turg, kus konkureerivad nii eesti kui ka välismaa ettevõtted. Lisaks sellele paljud makse- ja tarnelahendused pakuvad ise erinevatele eplatvormide integratsioone. Antud peatükis on vastavalt Eesti e-kommertsi kasutajate eelistustele välja toodud moodulid, mis tuleks standard Magento 2 OS keskkonnale installida ja seadistada.

Sarnaste funktsionaalsustega mooduleid on mitmeid, mis täidaks kasutajate eelistusi, kuid töö autor toob olemasolevatest variantidest välja ainult sobilikumad. Esile toodud soovituslikud installatsioonid põhinevad analüüsil, kus on erinevaid valikuid kõrvutatud ja täheldatud, millised nendest vastavad enim tingimustele. Nendeks tingimusteks on näiteks versiooni olemasolu, ettevõtte turvalisus, kasutusjuhendi korrektsus, vajalikud funktsioonid, klientide tagasiside ning muu selline. Töö autori soovitusel ei peaks lisama liiga palju laiendusi ja võimalusel üks moodul täidaks mitut funktsionaalsust.

### <span id="page-41-1"></span>**6.1 Amasty moodul**

Amasty pakub laiendusi ainult Magento platvormile, olles antud konkurentsis turu liider. Neil on üle kümne aasta kogemusi, mille jooksul on nad e-kaubanduse ettevõtete vajadusi järgides loonud üle 300 mooduli. Vastavalt Magento uutele versioonidele uuendavad ka nemad oma laiendusi ning juba installitud lahendusi on kerge värskendada. Olemas on sisukad kasutusjuhendid ja mooduli funktsionaalsusi saab ka katsetada enne ostmist nende demo keskkonnas. Lisaks sellele on neil aktiivne klienditugi, võimalus tagastada laiendus 30 päeva jooksul ning pakuvad ka moodulite installimist ja seadistamist.

Tabelis 11 välja toodud Amasty moodul, mis läheb kokku klientide kiire ostuprotsessi ja võimalus teha tellimuses muudatusi igas etapis nõuetega. Mooduli ühekordne maksumus on 325€, mis sisaldab lisaks moodulile tootevärskendusi ja tugiteenust üheks aastaks. Kui on ka soovi järgnevatel aastatel saada samasid lisaväärtusi, siis see maksab juurde 195€ aastas.

<span id="page-42-1"></span>

| Moodul                          | Funktsionaalsused                                                                                                    |
|---------------------------------|----------------------------------------------------------------------------------------------------|
| One Step Checkout Pro<br>$[41]$ | Üheleheline ostuprotsess (Lisa 15). Klient saab<br>enda andmed kirjutada, makse- ja tarneviisi<br>valida kõik ühel lehel. Selle asemel, et kulutada<br>aega kahel lehel edasi tagasi liikumisele.<br>Kaupmees saab ise Magento halduses mooduli<br>konfiguratsioonis<br>paigutada ostuprotsesside<br>plokke ja kujundust ilma arendaja abita. Valides<br>paigutustüübi vahel (2-veeruline ja 3-<br>2<br>veeruline).<br>Kliendid saavad kassas teha toodete muudatusi ><br>eemaldades<br>neid<br>või<br>kogust<br>toote<br>suurendades/vähendades.<br>Võimalus konfigureerida automaatne asukoha<br>tuvastamine ja lisada Google'i aadressi soovitusi.<br>Tellimusele kommentaari lisamine ja uudiskirja<br>tellimise lubamine. |
|                                 |                                                                                                    |

Tabel 11. Amasty moodul.

## <span id="page-42-0"></span>**6.2 Makseviisid**

Vajalikud makselingid saab läbi Montonio maksevärava. Tegemist on Eesti ettevõttega, kes alustas tegutsemist 2018. aastal. Nende makselahendus on E-kaubanduse Liidu liikmete seas kõrgelt hinnatud [42] ja nende integratsiooni kasutab üle 5000 e-poe [43]. Montonio moodulit saab peale Magetno platvormi liidestada ka teistele e-kommerts platvormidele. Eraldi on platvormidele välja toodud juhendid ja vastavad *pluginad.*

*Pluginate* nimekirjast sobib antud olukorras liidestus "Montonio maksed, järelmaks ja Split Magento 2 platvormile", mis toetab versioone 2.3 ja 2.4. Seadistamine Magento 2 keskkonnale vajab rohkem tehnilisi teadmisi, kuna pärast mooduli failide serverisse

laadimist tuleb kasutada magento-cli programmi, et moodul aktiveerida. Kui kaupmehel need teadmised puuduvad ja ei ole e-poe haldjat, siis saab ka abi Montoniost liidestamisega. Peale seda tuleb soovitud seadistused CMS sisse lülitada. Eraldi Magento 2 *pluginale* Montonio kodulehel juhendit ei ole. Konfigureerimisel tuleb kasutada Magento 1 oma, mis võib põhjustada segadust neile, kes vana versiooniga ei ole kokku puutunud või kirjutada klienditoele. [44]

Tabelis 12 on välja toodud Montonio maksemooduli funktsionaalsused ja oluline informatsioon, millega kaupmees peab arvestama. Liidestuse *plugin* ise ei maksa midagi.

<span id="page-43-0"></span>

| Võimalikud              | Maksed makselinkidega                                       |
|-------------------------|-------------------------------------------------------------|
| funktsionaalsused       | Makselingi riigi valimine                                   |
|                         | Ostude eest hiljem maksmine (ühes, kahes või                |
|                         | kolmes võrdses osas ilma intressi ja lisatasudeta)          |
|                         | Järelmaksuga maksmine                                       |
|                         | Ühe järelmaksu taotlusega näeb klient erinevaid             |
|                         | pakkumisi ja saab valida sobiva                             |
|                         | VISA/Mastercard<br>maksemeetodid<br>(ei<br>pea              |
|                         | aktiveerima läbi Braintree)                                 |
| Toetatud<br>pankade     | Swedbank, SEB, LHV, Luminor, Coop Pank, Citadele,           |
| makselingid             | Šiaulių Bankas, Medicinos Bankas, Nordea, S-Pankki,         |
|                         | Danske<br>Bank, POP Pankki,<br>Oma<br>Säästöpankki,         |
|                         | Alandsbanken, Handelsbanken ning OP.                        |
| Makselinkide teenustasu | Fikseeritult on ühe tellimuse makse hind $0,056 +$          |
|                         | käibemakse                                                  |
| Pangakaardi<br>makse    | Antud maksed on koostöös Stripe'iga ning neile kehtib       |
| teenustasu              | Stripe'i standardhinnastus: 1,4 % + 0,25 $\epsilon$ makselt |
|                         | Euroopas välja antud kaartidelt.                            |
|                         |                                                             |

Tabel 12. Montonio maksemoodul.

## <span id="page-44-0"></span>**6.3 Tarneviisid**

Kliendi eelistustele vastavad tarneviisid saab aktiveerida läbi Montonio uue liidestuse "Montonio tarne Magento 2 platvormile" [44]. Tegemist on maksemoodulist eraldi installatsiooniga, kuid ühest Montonio partnersüsteemi kontost saab näha nii maksete ülevaadet kui ka hallata tarneid. Lisaks saab pakisilte luua ja muuta e-poe haldusliideses. Enne kui alustada seadistusega tuleb tarnepakkujate juures luua kontod ja teha lepingud, et vastava tarnemeetodi aktiveerimiseks saada API võtmed [45]. Tabelis 13 on välja toodud Montonio tarnemooduli täpsemad seaded. Liidestuse *plugin* on tasuta ja juhendi mooduli seadistamiseks saab klienditoelt.

<span id="page-44-1"></span>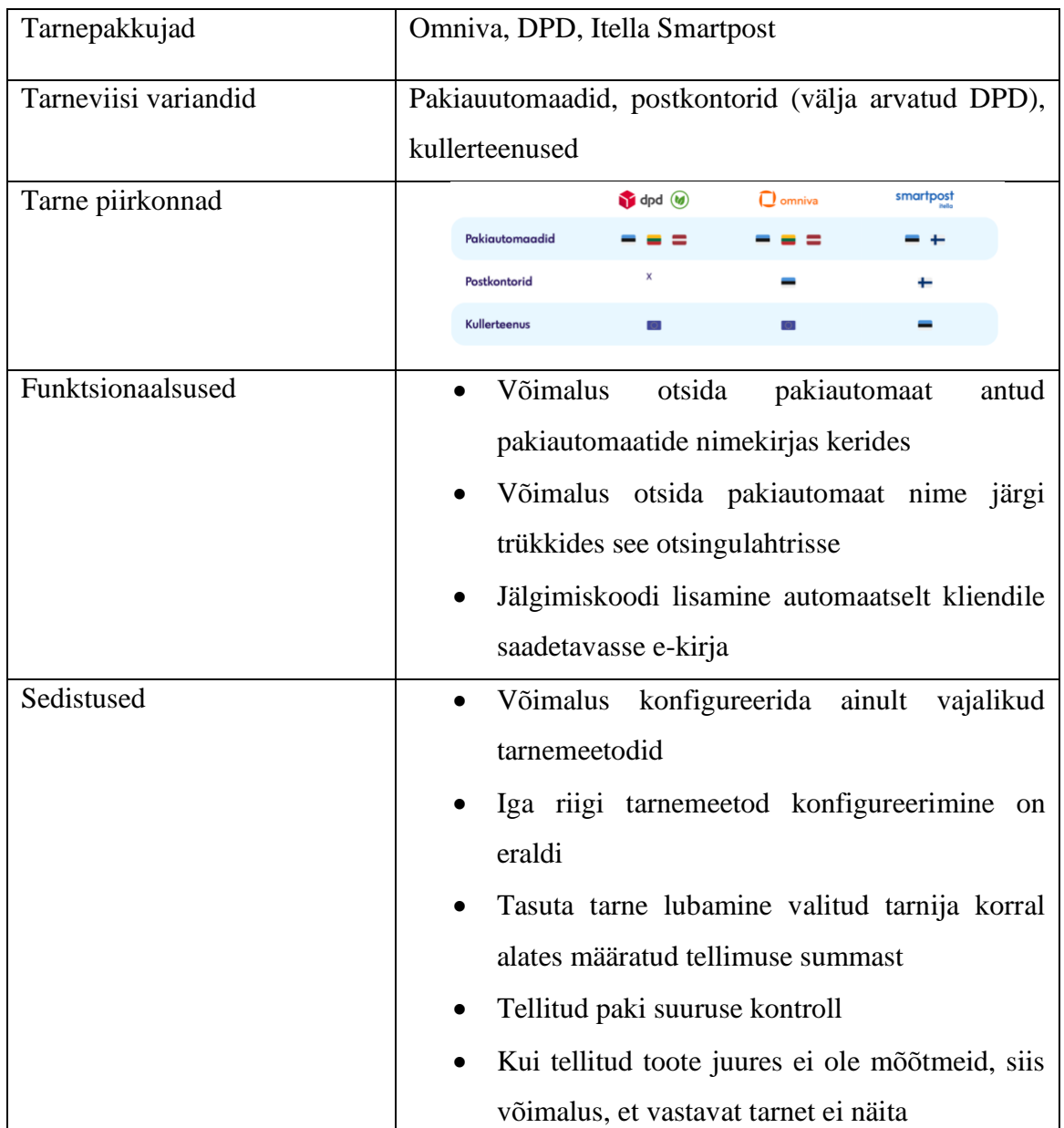

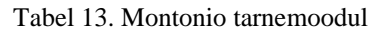

## <span id="page-45-0"></span>**6.4 Analüüs**

#### <span id="page-45-1"></span>**6.4.1 Tulemite järeldused**

Antud töö tulemiteks saab käsitleda Magento 2 Open Source platvormi ostuprotsessi kaardistuse ja Eesti e-kommerts kasutajate eelistuste analüüsi järeldusi ning selle järelduse põhjal vajaminevate moodulite nimekirja. Nendest andmetest saab järeldada, et Magento 2 OS sisseehitatud funktsionaalsuste seas ei ole Eesti skoobis konkureerimiseks kõiki vajalikke tingimusi. Puudu olevad nõuded aga saab läbi moodulite platvormile integreerida. Sama funktsionaalsusega laiendustele on olemas lai valik ning õigete integratsioonide valimiseks oleks vaja enne tõhusalt uurida erinevate valikute lahendusi ja nende sobitavust platvormi ning teiste moodulitega. Seda tehes on toonud töö autor välja kolm moodulit, mis oma funktsionaalsustega katavad puudu olevad nõuded. Tabelis 14 on nendest ülevaade.

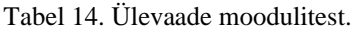

<span id="page-45-3"></span>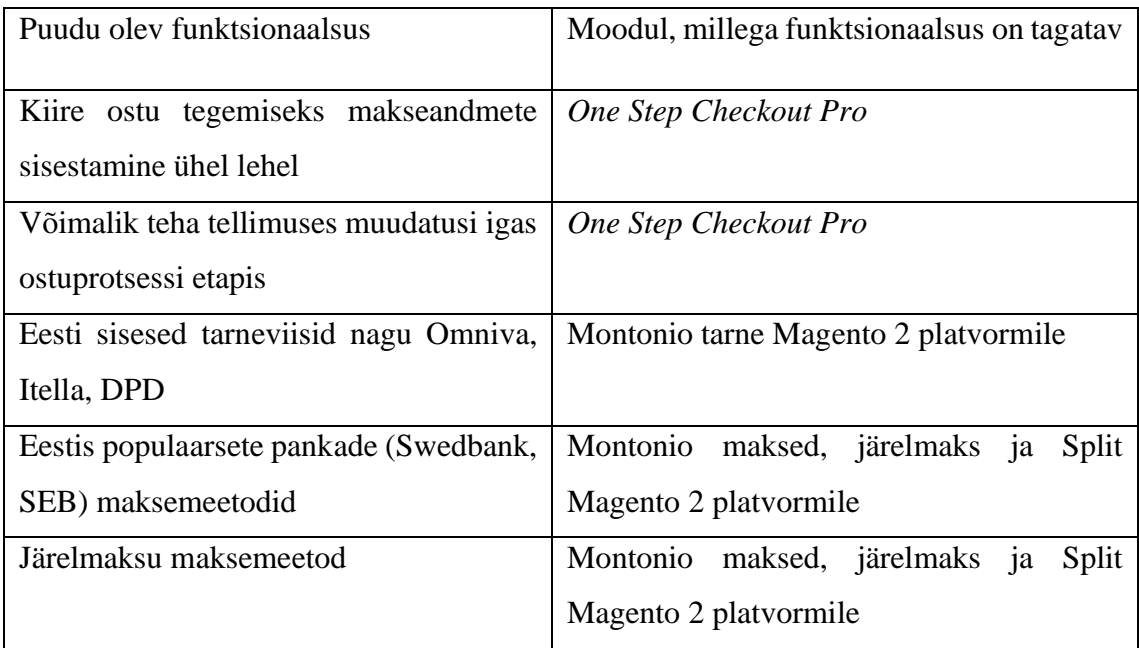

#### <span id="page-45-2"></span>**6.4.2 Hinnang**

Töö valmis vastavalt töö alguses püsitatud ülesannetele, mille käigus sai täidetud bakalaureusetöö eesmärk. Kõige aega nõudvamaks osaks osutus Magento 2 Open Source keskkonna ostuprotsessi sisseehitatud funktsioonide kaardistamine, kuna oli mitmeid erinevaid dokumentatsioone ja seadistusi ning neid allikad kokku oli raske hallata. Lisaks testis autor ka demo keskkonda.

## **7 Kokkuvõte**

Bakalaureusetöö keskendub e-kaubanduse kasvule ja sellest tulenevalt, kuidas kaupmehed saaks Magento 2 platvormi näitel oma ostuprotsessi vastavalt kasutajate eelistustele parendada.

Töö alguses on autor välja toonud järgmise probleemi: tänu e-kommerts tarbijate nõudlikkusele ja Eesti skoobile ei piisa ainult Magento 2 Open Source platvormi sisseehitatud funktsionaalsustest, et püsida e-kaubanduse konkurentsis.

Vastavalt probleemile on autor püstitanud bakalaureusetöö eesmärgi, milleks on välja tuua vajalikud moodulid ja integratsioonid Magento 2 OS platvormile, millega täidetakse ära klientide nõuded. Eesmärgi täitmiseks seadis töö autor endale ülesanded , millele sai vastused läbi statistika, Magento 2 Open Source keskkonna ja dokumentatsioonide analüüsile.

Analüüsi käigus selgus, et e-kommerts kasutajad Eestis eelistavad kiirelt ostu tegemist ilma kasutajaks registreerimata, võimalust teha tellimuses muudatusi igas ostuprotsessi etapis, Eestis kasutatavate populaarsemate pankade (Swedbank, SEB, LHV) makselinke, järelmaksu ning tarneviisidest peavad olemas olema võimalus tellida pakiautomaati ja kliendil ise järgi tulla. Võrreldes saadud nõudeid Magento 2 Open Source platvormi analüüsiga selgus, et üle poolte klientide eelistustest ei ole Magneto platvormi sisseehitatud, nagu autor tõi töö alguses probleemis välja. Kuid tänu e-kommerts arengule on Magento laiendustele lai turg, mis täidavad ära ülejäänud kasutajate eelistused, mida ei ole sisseehitatud. Töö lõpus on vastavalt analüüsile välja toodud kolm moodulit, mida Eesti e-kaubanduse konkurentsis olev kaupmees peaks enda Magento e-poele lisama. Sellega sai bakalaureusetöö eesmärk täidetud.

## <span id="page-47-0"></span>**Kasutatud kirjandus**

- [1] SumUp, *Mis on e-kaubandus?*, 2023. [Online]. [https://www.sumup.com/et-ee/business](https://www.sumup.com/et-ee/business-guide/e-kaubanduse-veebipood/)[guide/e-kaubanduse-veebipood/](https://www.sumup.com/et-ee/business-guide/e-kaubanduse-veebipood/) Kasutatud: 23.03.23.
- [2] Statista Reasearch Department, *Number of internet users worldwide from 2005 to 2022,*  2023. [Online]. [https://www.statista.com/statistics/273018/number-of-internet-users](https://www.statista.com/statistics/273018/number-of-internet-users-worldwide/)[worldwide/](https://www.statista.com/statistics/273018/number-of-internet-users-worldwide/) Kasutatud: 23.03.23.
- [3] Pasquali, M., *E-commerce worldwide – statistics & facts.*, 2023. [Online]. https://www.statista.com/topics/871/online-shopping/#topicOverview Kasutatud: 23.03.23.
- [4] Oberlo, *How many people shop online?,*2023. [Online]. <https://www.oberlo.com/statistics/how-many-people-shop-online> Kasutatud: 23.03.23.
- [5] Eesti E-kaubanduse liit, *E-smaspäev koondab neli korda aastas e-kaubanduse sooduspakkumise,* 2023. [Online]. <https://www.e-kaubanduseliit.ee/liidust/e-smaspaev> Kasutatud: 23.03.23.
- [6] Statista Reasearch Department, *Share of e-commerce in total revenue of enterprises in Estonia in 2022, by size*, 2023. [Online]. [https://www.statista.com/statistics/1371694/e](https://www.statista.com/statistics/1371694/e-commerce-share-of-revenue-by-business-size-estonia/?locale=en)[commerce-share-of-revenue-by-business-size-estonia/?locale=en](https://www.statista.com/statistics/1371694/e-commerce-share-of-revenue-by-business-size-estonia/?locale=en) Kasutatud: 23.03.23.
- [7] Statista Reasearch Department, *Frequency of e-commerce purchases in the past three months in Estonia in 2021, by age group*, 2023. [Online]. [https://www.statista.com/statistics/1372099/online-shopping-frequency-by-age](https://www.statista.com/statistics/1372099/online-shopping-frequency-by-age-estonia/?locale=en)[estonia/?locale=en](https://www.statista.com/statistics/1372099/online-shopping-frequency-by-age-estonia/?locale=en) Kasutatud: 23.03.23.
- [8] Eesti statistika, *E-kaubanduse kasutamine on tõusuteel,* 2017. [Online]. <https://www.stat.ee/et/uudised/2017/01/19/e-kaubanduse-kasutamine-on-tousuteel> Kasutatud: 23.03.23.
- [9] Digigeenius, *Kuidas alustada e-poe tegemist ja mismoodi leida kõige õigem lahendus?,*  2019. [Online]. [https://digi.geenius.ee/blogi/veebimajutuse-blogi/kuidas-alustada-e-poe](https://digi.geenius.ee/blogi/veebimajutuse-blogi/kuidas-alustada-e-poe-tegemist-ja-mismoodi-leida-koige-oigem-lahendus/)[tegemist-ja-mismoodi-leida-koige-oigem-lahendus/](https://digi.geenius.ee/blogi/veebimajutuse-blogi/kuidas-alustada-e-poe-tegemist-ja-mismoodi-leida-koige-oigem-lahendus/) Kasutatud: 23.03.23.
- [10] Voog, E*-kaubanduse olukorrast Eestis ja veebipoe platvormide võrdlus*,2023*.* [Online]. [https://www.voog.com/blogi/e-kaubanduse-olukorrast-eestis-ja-veebipoe-platvormide](https://www.voog.com/blogi/e-kaubanduse-olukorrast-eestis-ja-veebipoe-platvormide-vordlus)[vordlus](https://www.voog.com/blogi/e-kaubanduse-olukorrast-eestis-ja-veebipoe-platvormide-vordlus) Kasutatud: 23.03.23.
- [11] Disainiveeb, *E-poe platvormid*, 2023. [Online]. https://www.disainveeb.ee/blogi/e-poeplatvormid-ulevaade/ Kasutatud 24.03.23.
- [12] Didenko, A., *Are PHP WEb Development Services Any Good For Builging Websites in 2023? Benefits and Real Examples,* 2023. [Online]. [https://www.altamira.ai/blog/build](https://www.altamira.ai/blog/build-websites-with-php/)[websites-with-php/](https://www.altamira.ai/blog/build-websites-with-php/) Kasutatud: 24.03.23.
- [13] Wikipeedia, *Magento,* 2022. [Online]. <https://et.wikipedia.org/wiki/Magento> Kasutatud: 24.03.23.
- [14] Adobe, *Support for Magento 1 Software EndsJune 30, 2020,* 2020. [Online]. <https://business.adobe.com/blog/basics/support-magento-1-software-ends-june-30-2020> Kasutatud: 24.03.23.
- [15] Adobe, *Sales > Checkout*, 2023. [Online]. [https://experienceleague.adobe.com/docs/commerce](https://experienceleague.adobe.com/docs/commerce-admin/config/sales/checkout.html?lang=en)[admin/config/sales/checkout.html?lang=en](https://experienceleague.adobe.com/docs/commerce-admin/config/sales/checkout.html?lang=en) Kasutatud: 30.03.23.
- [16] Adobe, *One-page checkout*, 2023. [Online]. [https://experienceleague.adobe.com/docs/commerce-admin/stores-sales/point-of](https://experienceleague.adobe.com/docs/commerce-admin/stores-sales/point-of-purchase/checkout/checkout-one-page.html?lang=en)[purchase/checkout/checkout-one-page.html?lang=en](https://experienceleague.adobe.com/docs/commerce-admin/stores-sales/point-of-purchase/checkout/checkout-one-page.html?lang=en) Kasutatud: 30.03.23.
- [17] Adobe, *Guest checkout,* 2023. [Online]. [https://experienceleague.adobe.com/docs/commerce-admin/stores-sales/point-of](https://experienceleague.adobe.com/docs/commerce-admin/stores-sales/point-of-purchase/checkout/checkout-guest.html?lang=en)[purchase/checkout/checkout-guest.html?lang=en](https://experienceleague.adobe.com/docs/commerce-admin/stores-sales/point-of-purchase/checkout/checkout-guest.html?lang=en) Kasutatud 30.03.23.
- [18] Adobe, *Terms and conditions for checkout,* 2023. [Online]. https://experienceleague.adobe.com/docs/commerce-admin/stores-sales/point-ofpurchase/checkout/terms-and-conditions.html?lang=en Kasutatud: 30.03.23.
- [19] Adobe, *Free shipping,* 2023. [Online]. [https://experienceleague.adobe.com/docs/commerce-admin/stores-sales/delivery/basic](https://experienceleague.adobe.com/docs/commerce-admin/stores-sales/delivery/basic-methods/shipping-free.html?lang=en)[methods/shipping-free.html?lang=en](https://experienceleague.adobe.com/docs/commerce-admin/stores-sales/delivery/basic-methods/shipping-free.html?lang=en) Kasutatud: 02.04.23.
- [20] Adobe, *Flat rate shipping,* 2023. [Online]. [https://experienceleague.adobe.com/docs/commerce-admin/stores-sales/delivery/basic](https://experienceleague.adobe.com/docs/commerce-admin/stores-sales/delivery/basic-methods/shipping-flat-rate.html?lang=en)[methods/shipping-flat-rate.html?lang=en](https://experienceleague.adobe.com/docs/commerce-admin/stores-sales/delivery/basic-methods/shipping-flat-rate.html?lang=en) Kasutatud: 02.02.23.
- [21] Adobe, *Table rate shipping,* 2023. [Online]. [https://experienceleague.adobe.com/docs/commerce-admin/stores-sales/delivery/basic](https://experienceleague.adobe.com/docs/commerce-admin/stores-sales/delivery/basic-methods/shipping-table-rate.html?lang=en)[methods/shipping-table-rate.html?lang=en](https://experienceleague.adobe.com/docs/commerce-admin/stores-sales/delivery/basic-methods/shipping-table-rate.html?lang=en) Kasutatud: 02.02.23.
- [22] Adobe, *In-store delivery*, 2023. [Online]. [https://experienceleague.adobe.com/docs/commerce-admin/stores-sales/delivery/basic](https://experienceleague.adobe.com/docs/commerce-admin/stores-sales/delivery/basic-methods/shipping-in-store-delivery.html?lang=en)[methods/shipping-in-store-delivery.html?lang=en](https://experienceleague.adobe.com/docs/commerce-admin/stores-sales/delivery/basic-methods/shipping-in-store-delivery.html?lang=en) Kasutatud 04.02.23.
- [23] Adobe, *Shipping carrier setup,* 2023. [Online]. [https://experienceleague.adobe.com/docs/commerce-admin/stores-sales/delivery/shipping](https://experienceleague.adobe.com/docs/commerce-admin/stores-sales/delivery/shipping-carriers/carriers.html?lang=en)[carriers/carriers.html?lang=en](https://experienceleague.adobe.com/docs/commerce-admin/stores-sales/delivery/shipping-carriers/carriers.html?lang=en) Kasutatud: 04.04.23.
- [24] Adobe, *Zero subtotal checkout,* 2023. [Online]. [https://experienceleague.adobe.com/docs/commerce-admin/stores](https://experienceleague.adobe.com/docs/commerce-admin/stores-sales/payments/offline/zero-subtotal-checkout.html?lang=en)[sales/payments/offline/zero-subtotal-checkout.html?lang=en](https://experienceleague.adobe.com/docs/commerce-admin/stores-sales/payments/offline/zero-subtotal-checkout.html?lang=en) Kasutatud: 08.04.23.
- [25] Adobe, *Cash on delicery (COD),* 2023*.* [Online]. [https://experienceleague.adobe.com/docs/commerce-admin/stores](https://experienceleague.adobe.com/docs/commerce-admin/stores-sales/payments/offline/cash-on-delivery.html?lang=en)[sales/payments/offline/cash-on-delivery.html?lang=en](https://experienceleague.adobe.com/docs/commerce-admin/stores-sales/payments/offline/cash-on-delivery.html?lang=en) Kasutatud: 08.04.23.
- [26] Adobe, *Bank transfers,* 2023. [Online]. [https://experienceleague.adobe.com/docs/commerce-admin/stores](https://experienceleague.adobe.com/docs/commerce-admin/stores-sales/payments/offline/bank-transfer.html?lang=en)[sales/payments/offline/bank-transfer.html?lang=en](https://experienceleague.adobe.com/docs/commerce-admin/stores-sales/payments/offline/bank-transfer.html?lang=en) Kasutatud: 09.04.23.
- [27] Adobe, *Checks and money orders,* 2023. [Online]. [https://experienceleague.adobe.com/docs/commerce-admin/stores](https://experienceleague.adobe.com/docs/commerce-admin/stores-sales/payments/offline/check-money-order.html?lang=en)[sales/payments/offline/check-money-order.html?lang=en](https://experienceleague.adobe.com/docs/commerce-admin/stores-sales/payments/offline/check-money-order.html?lang=en) Kasutatud: 09.04.23.
- [28] Adobe, *Sales > Payment Methods,* 2023. [Online]. [https://experienceleague.adobe.com/docs/commerce-admin/config/sales/payment](https://experienceleague.adobe.com/docs/commerce-admin/config/sales/payment-methods/payment-methods.html?lang=en)[methods/payment-methods.html?lang=en](https://experienceleague.adobe.com/docs/commerce-admin/config/sales/payment-methods/payment-methods.html?lang=en) Kasutatud: 14.04.23.
- [29] Adobe, *Purchase order,* 2023. [Online]. [https://experienceleague.adobe.com/docs/commerce-admin/stores](https://experienceleague.adobe.com/docs/commerce-admin/stores-sales/payments/offline/purchase-order.html?lang=en)[sales/payments/offline/purchase-order.html?lang=en](https://experienceleague.adobe.com/docs/commerce-admin/stores-sales/payments/offline/purchase-order.html?lang=en) Kasutatud: 14.04.23.
- [30] Adobe, *Braintre,* 2023. [Online]. [https://experienceleague.adobe.com/docs/commerce](https://experienceleague.adobe.com/docs/commerce-admin/stores-sales/payments/braintree.html?lang=en)[admin/stores-sales/payments/braintree.html?lang=en](https://experienceleague.adobe.com/docs/commerce-admin/stores-sales/payments/braintree.html?lang=en) Kasutatud: 14.04.23.
- [31] Adobe, *Sort order for checkouts total,* 2023. [Online]. [https://experienceleague.adobe.com/docs/commerce-admin/stores-sales/point-of](https://experienceleague.adobe.com/docs/commerce-admin/stores-sales/point-of-purchase/checkout/checkout-totals-sort-order.html?lang=en)[purchase/checkout/checkout-totals-sort-order.html?lang=en](https://experienceleague.adobe.com/docs/commerce-admin/stores-sales/point-of-purchase/checkout/checkout-totals-sort-order.html?lang=en) Kasutatud: 14.04.23.
- [32] Adobe, *Adobe Commerce vs Magento Open Source: Detailed Features Comparison,*  2023. [Online]. <https://scandiweb.com/blog/adobe-commerce-vs-magento-open-source/> Kasutatud:20.04.23.
- [33] Adobe, *Checkout,* 2023. [Online]. [https://experienceleague.adobe.com/docs/commerce](https://experienceleague.adobe.com/docs/commerce-admin/stores-sales/point-of-purchase/checkout/checkout-process.html?lang=en)[admin/stores-sales/point-of-purchase/checkout/checkout-process.html?lang=en](https://experienceleague.adobe.com/docs/commerce-admin/stores-sales/point-of-purchase/checkout/checkout-process.html?lang=en) Kasutatud: 16.04.23.
- [34] Eesti e-kaudanduse liit. *Eesti e-kaubanduse statistika ja trendid,* 2023. [Online]. <https://www.e-kaubanduseliit.ee/liidust/statistika> Kasutatud: 20.04.23.
- [35] Geopost, *Preferred payment methods*, 2023. [Online]. [https://www.geopost.com/en/expertise/e-shoppers/e-shopper-comparison](https://www.geopost.com/en/expertise/e-shoppers/e-shopper-comparison-tool/?chart_category=2&chart_question=4)[tool/?chart\\_category=2&chart\\_question=4](https://www.geopost.com/en/expertise/e-shoppers/e-shopper-comparison-tool/?chart_category=2&chart_question=4) Kasutatud: 20.04.23.
- [36] Geopost, *Usual delivery places*, 2023. [Online]. [https://www.geopost.com/en/expertise/e-shoppers/e-shopper-comparison](https://www.geopost.com/en/expertise/e-shoppers/e-shopper-comparison-tool/?chart_category=2&chart_question=7)[tool/?chart\\_category=2&chart\\_question=7](https://www.geopost.com/en/expertise/e-shoppers/e-shopper-comparison-tool/?chart_category=2&chart_question=7) Kasutatud: 20.04.23.
- [37] Eesti E-kaubanduse Liit, *Märtsikuu pakiautomaatide monitooring ning I kvartali kokkuvõte,* 2023. [Online]. [https://www.e-kaubanduseliit.ee/uudised/martsikuu](https://www.e-kaubanduseliit.ee/uudised/martsikuu-pakiautomaatide-monitooring-ning-i-kvartali-kokkuvote)[pakiautomaatide-monitooring-ning-i-kvartali-kokkuvote](https://www.e-kaubanduseliit.ee/uudised/martsikuu-pakiautomaatide-monitooring-ning-i-kvartali-kokkuvote) Kasutatud: 20.04.23.
- [38] Geopost, *Drivers to shop online*, 2023. [Online]. [https://www.geopost.com/en/expertise/e-shoppers/e-shopper-comparison](https://www.geopost.com/en/expertise/e-shoppers/e-shopper-comparison-tool/?chart_category=1&chart_question=0)[tool/?chart\\_category=1&chart\\_question=0](https://www.geopost.com/en/expertise/e-shoppers/e-shopper-comparison-tool/?chart_category=1&chart_question=0) Kasutatud: 20.04.23.
- [39] Eesti Pank, *Maksete ülevaade,* 2023. [Online]. [https://haldus.eestipank.ee/sites/default/files/2023-](https://haldus.eestipank.ee/sites/default/files/2023-01/maksete_ylevaade_jaanuar_2023_avalik.pdf) [01/maksete\\_ylevaade\\_jaanuar\\_2023\\_avalik.pdf](https://haldus.eestipank.ee/sites/default/files/2023-01/maksete_ylevaade_jaanuar_2023_avalik.pdf) Kasutatud: 20.04.23.
- [40] Eesti Pank, *Mis on avatud pangandus?,*2023*.* [Online]. <https://www.pangaliit.ee/arveldused/avatud-pangandus> Kasutatud: 20.04.23.
- [41] Amasty, *One Step Checkout Pro*, 2023. [Online]. [https://amasty.com/one-step](https://amasty.com/one-step-checkout-for-magento-2.html)[checkout-for-magento-2.html](https://amasty.com/one-step-checkout-for-magento-2.html) Kasutatud: 25.04.23.
- [42] Väät. T., *Milliseid teenusepakkujaid soovitavad Eesti E-kaubanduse Liidu liikmed?,*  2023. [Online]. [https://www.e-kaubanduseliit.ee/uudised/milliseid-teenusepakkujaid](https://www.e-kaubanduseliit.ee/uudised/milliseid-teenusepakkujaid-soovitavad-eesti-e-kaubanduse-liidu-liikmed)[soovitavad-eesti-e-kaubanduse-liidu-liikmed](https://www.e-kaubanduseliit.ee/uudised/milliseid-teenusepakkujaid-soovitavad-eesti-e-kaubanduse-liidu-liikmed) Kasutatud: 07.05.23.
- [43] Külaots. M., *Montonio ületas 5000 e-poe künnise,* 2022. [Online]. <https://montonio.com/et/blog/montonio-uletas-5000-e-poe-kunnise/> Kasutatud: 07.05.23.
- [44] Montonio, *Lihtsad liidestused enamlevinud platvormidele,* 2023. [Online]. <https://montonio.com/et/liidestamine/> Kasutatud: 07.05.23.
- [45] Montonio, *Tarnelahendus e-poodidele,* 2023. [Online]. <https://montonio.com/et/tarne/> Kasutatud: 08.05.23.
- [46] Adobe, *PayPal Express Checkout,* 2023. [Online]. [https://experienceleague.adobe.com/docs/commerce-admin/stores](https://experienceleague.adobe.com/docs/commerce-admin/stores-sales/payments/paypal/paypal-express-checkout.html?lang=en)[sales/payments/paypal/paypal-express-checkout.html?lang=en](https://experienceleague.adobe.com/docs/commerce-admin/stores-sales/payments/paypal/paypal-express-checkout.html?lang=en) Kasutatud: 10.05.23.

# <span id="page-50-0"></span>**Lisa 1 – Lihtlitsents lõputöö reprodutseerimiseks ja lõputöö üldsusele kättesaadavaks tegemiseks<sup>1</sup>**

#### Mina, Huberta Karma

- 1. Annan Tallinna Tehnikaülikoolile tasuta loa (lihtlitsentsi) enda loodud teose "Ekaubanduse ostuprotsessi parendamine Magento platvormi näitel", mille juhendaja on Inna Švartsman
	- 1.1. reprodutseerimiseks lõputöö säilitamise ja elektroonse avaldamise eesmärgil, sh Tallinna Tehnikaülikooli raamatukogu digikogusse lisamise eesmärgil kuni autoriõiguse kehtivuse tähtaja lõppemiseni;
	- 1.2. üldsusele kättesaadavaks tegemiseks Tallinna Tehnikaülikooli veebikeskkonna kaudu, sealhulgas Tallinna Tehnikaülikooli raamatukogu digikogu kaudu kuni autoriõiguse kehtivuse tähtaja lõppemiseni.
- 2. Olen teadlik, et käesoleva lihtlitsentsi punktis 1 nimetatud õigused jäävad alles ka autorile.
- 3. Kinnitan, et lihtlitsentsi andmisega ei rikuta teiste isikute intellektuaalomandi ega isikuandmete kaitse seadusest ning muudest õigusaktidest tulenevaid õigusi.

16.05.2023

<sup>1</sup> Lihtlitsents ei kehti juurdepääsupiirangu kehtivuse ajal vastavalt üliõpilase taotlusele lõputööle juurdepääsupiirangu kehtestamiseks, mis on allkirjastatud teaduskonna dekaani poolt, välja arvatud ülikooli õigus lõputööd reprodutseerida üksnes säilitamise eesmärgil. Kui lõputöö on loonud kaks või enam isikut oma ühise loomingulise tegevusega ning lõputöö kaas- või ühisautor(id) ei ole andnud lõputööd kaitsvale üliõpilasele kindlaksmääratud tähtajaks nõusolekut lõputöö reprodutseerimiseks ja avalikustamiseks vastavalt lihtlitsentsi punktidele 1.1. ja 1.2, siis lihtlitsents nimetatud tähtaja jooksul ei kehti.

## <span id="page-51-0"></span>**Lisa 2 Ostukorvi näide**

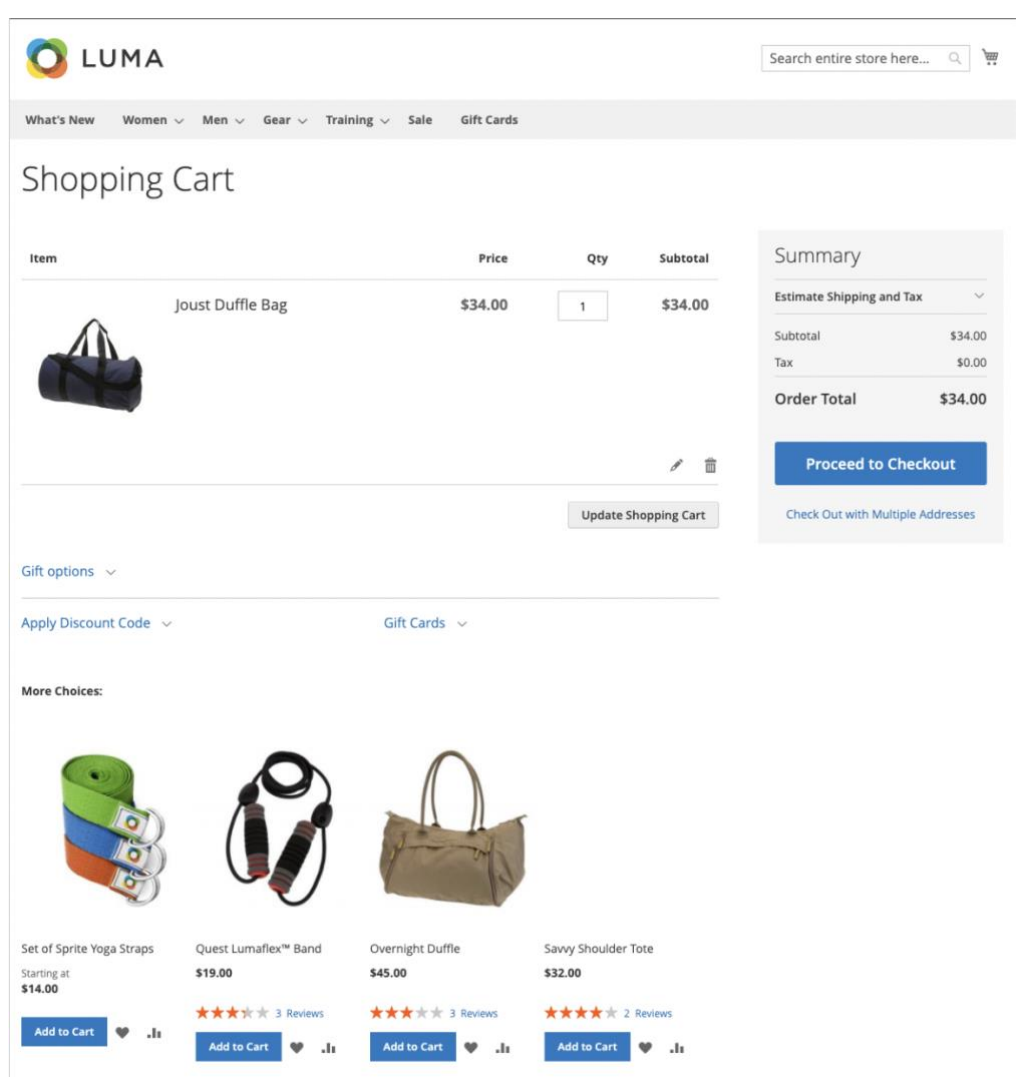

## <span id="page-52-0"></span>**Lisa 3 Minicart näide**

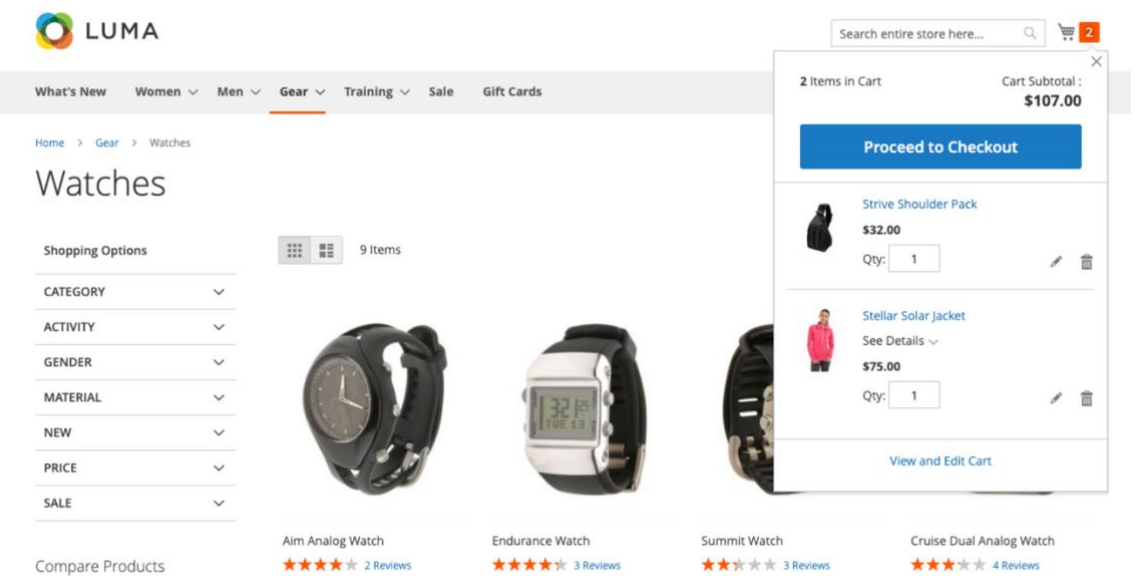

\$49.00

\$45.00

You have no items to compare.

\$54.00

\$55.00

# **Lisa 4 Checkout – Shipping**

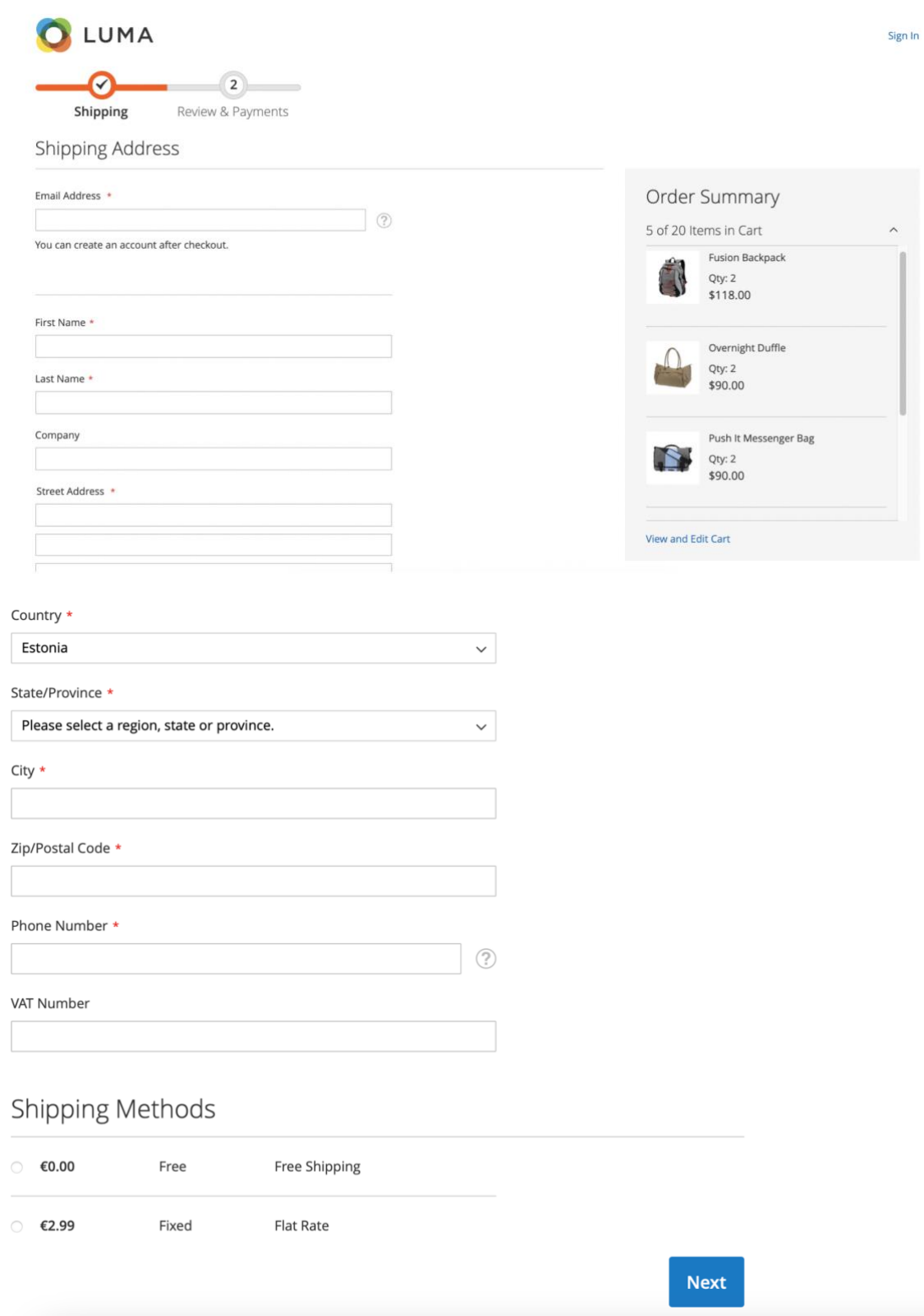

# <span id="page-54-0"></span>**Lisa 5 Tasuta, fikseeritud ja tabeli määra tarnemeetodi üldseadistus**

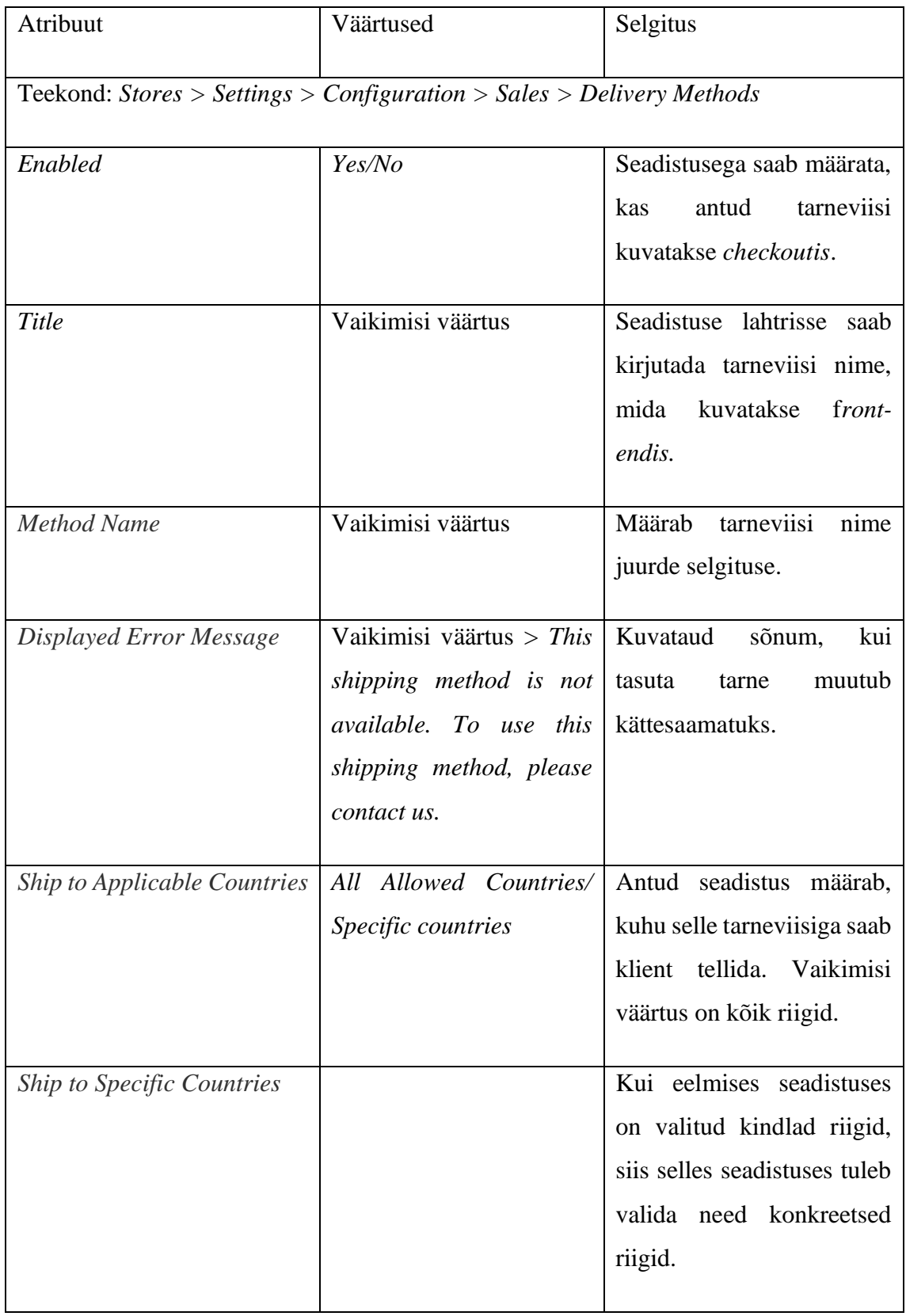

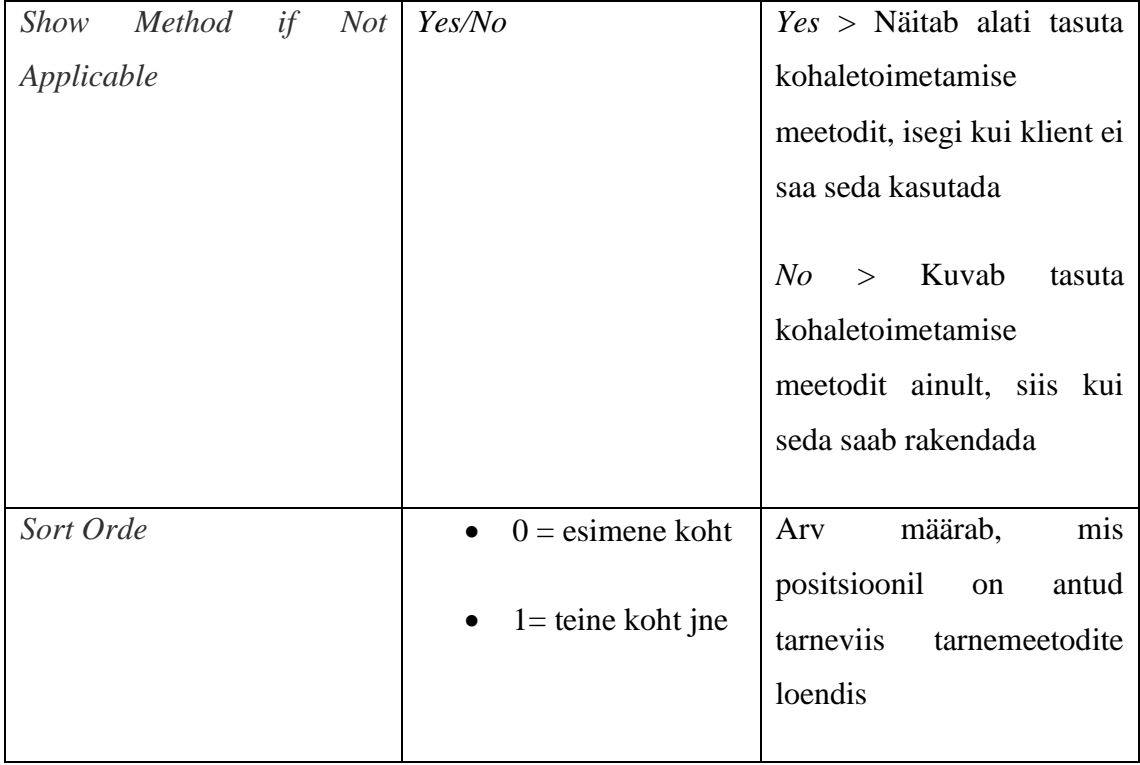

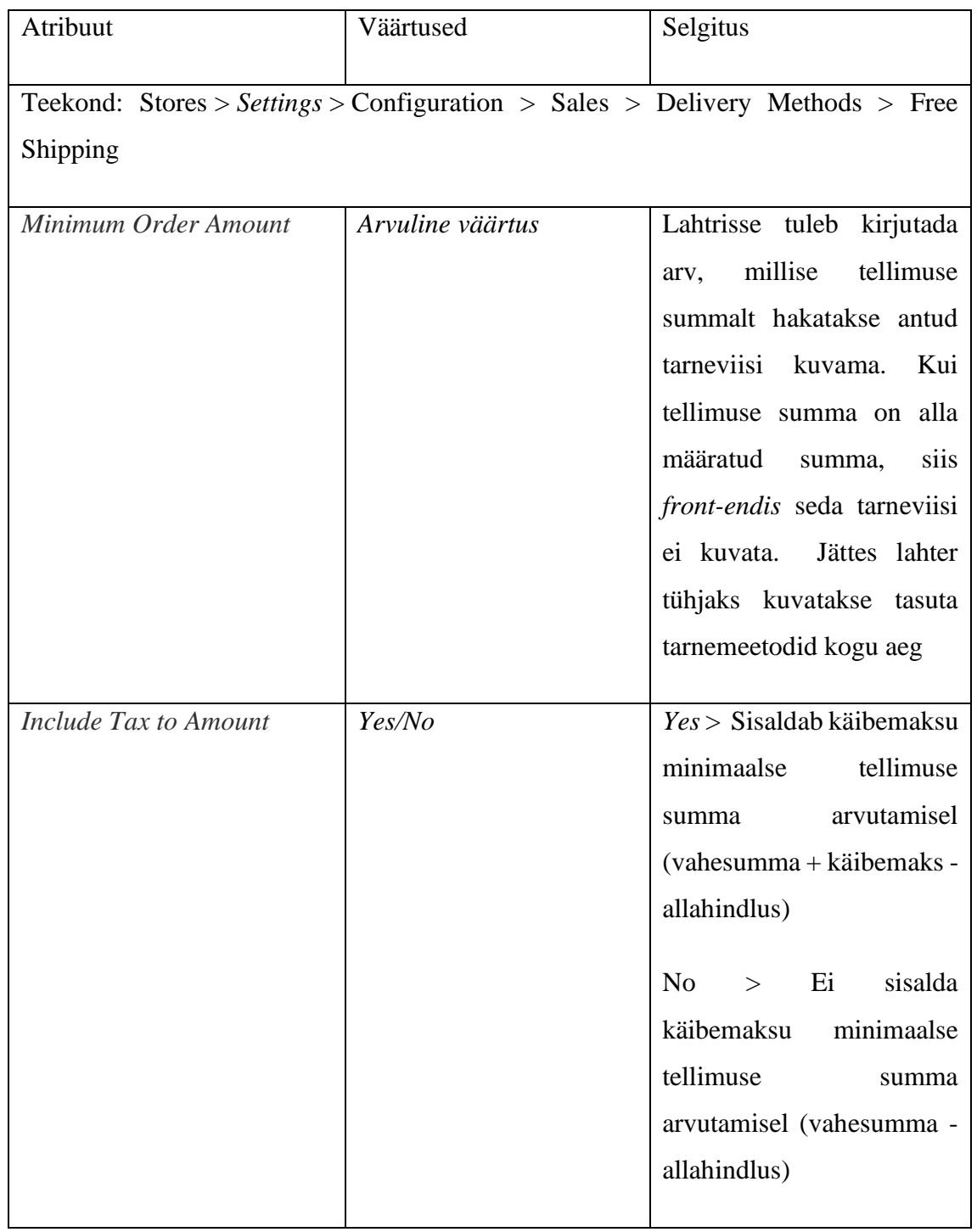

## <span id="page-56-0"></span>**Lisa 6 Tasuta kohaletoimetamise iseloomulikud seadistused**

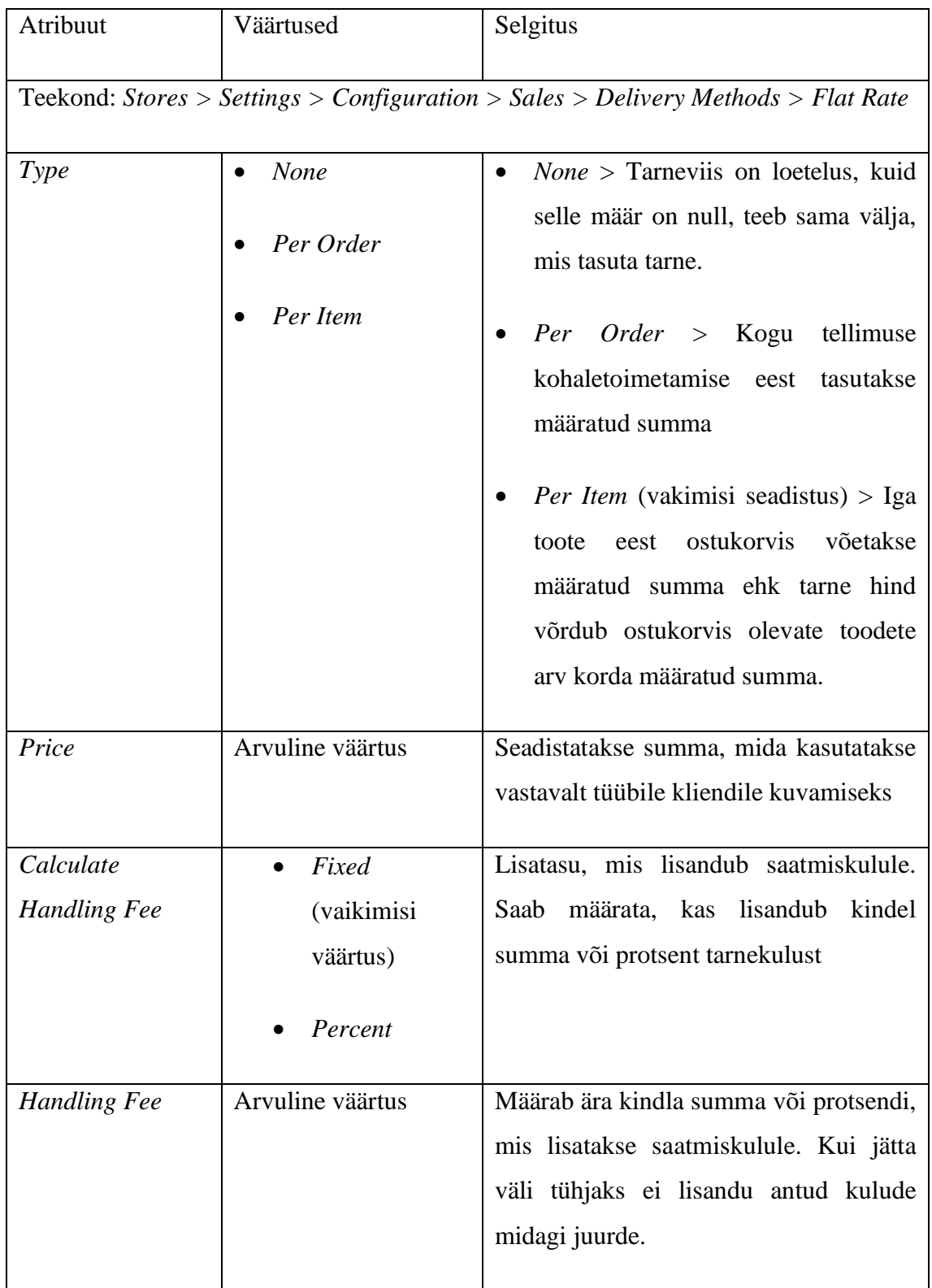

## <span id="page-57-0"></span>**Lisa 7 Fikseeritud tarnemeetodi iseloomulikud seadistused**

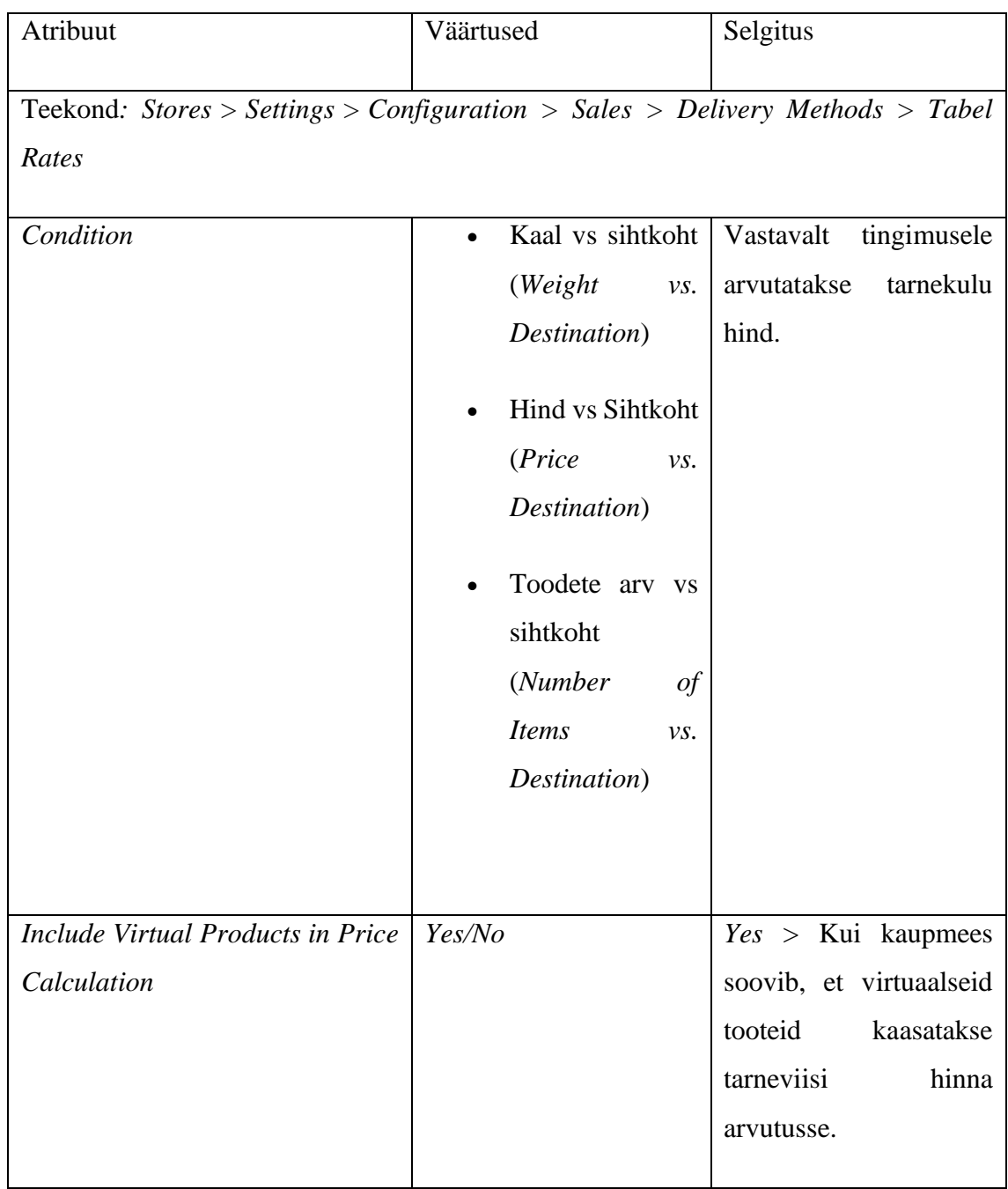

## <span id="page-58-0"></span>**Lisa 8 Tabeli määra tarnemeetodile iseloomulikd seadistused**

# <span id="page-59-0"></span>**Lisa 9 Tulen ise järgi tarnemeetodi seadistus**

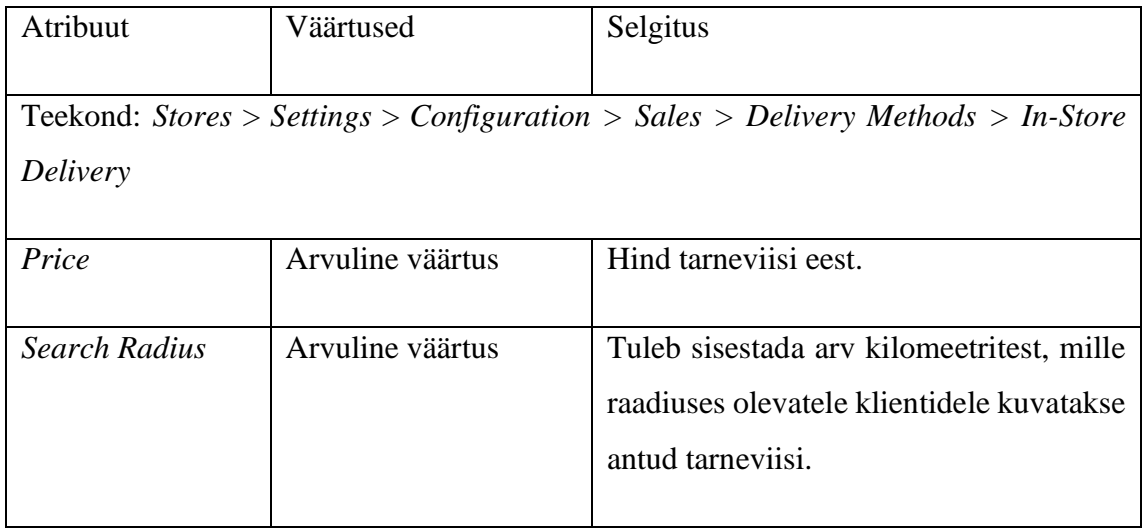

# <span id="page-60-0"></span>**Lisa 10 Checkout – Review & Payments**

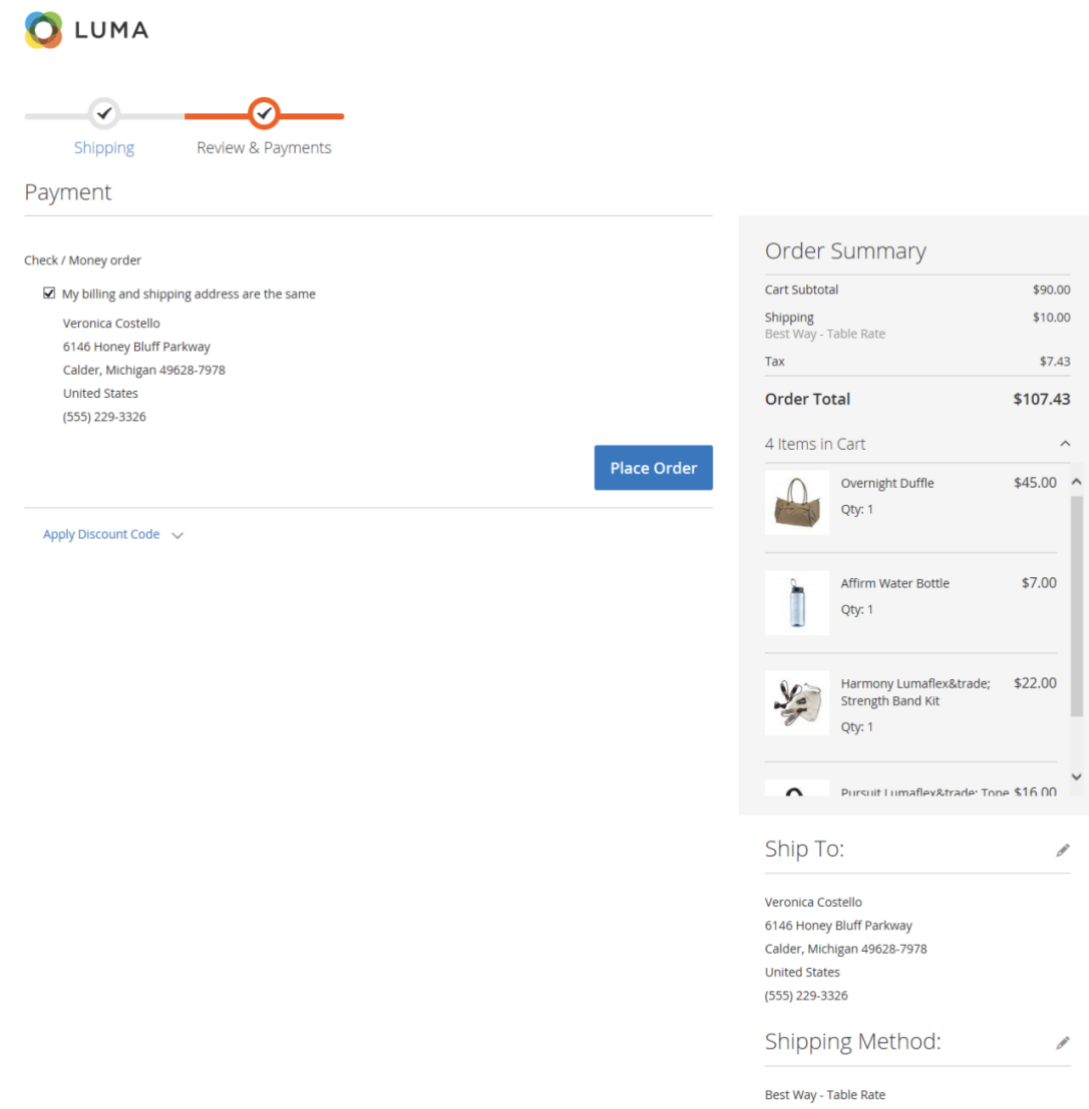

# <span id="page-61-0"></span>**Lisa 11 Sisseehitatud makseviiside seadistus kolmanda osapooleta**

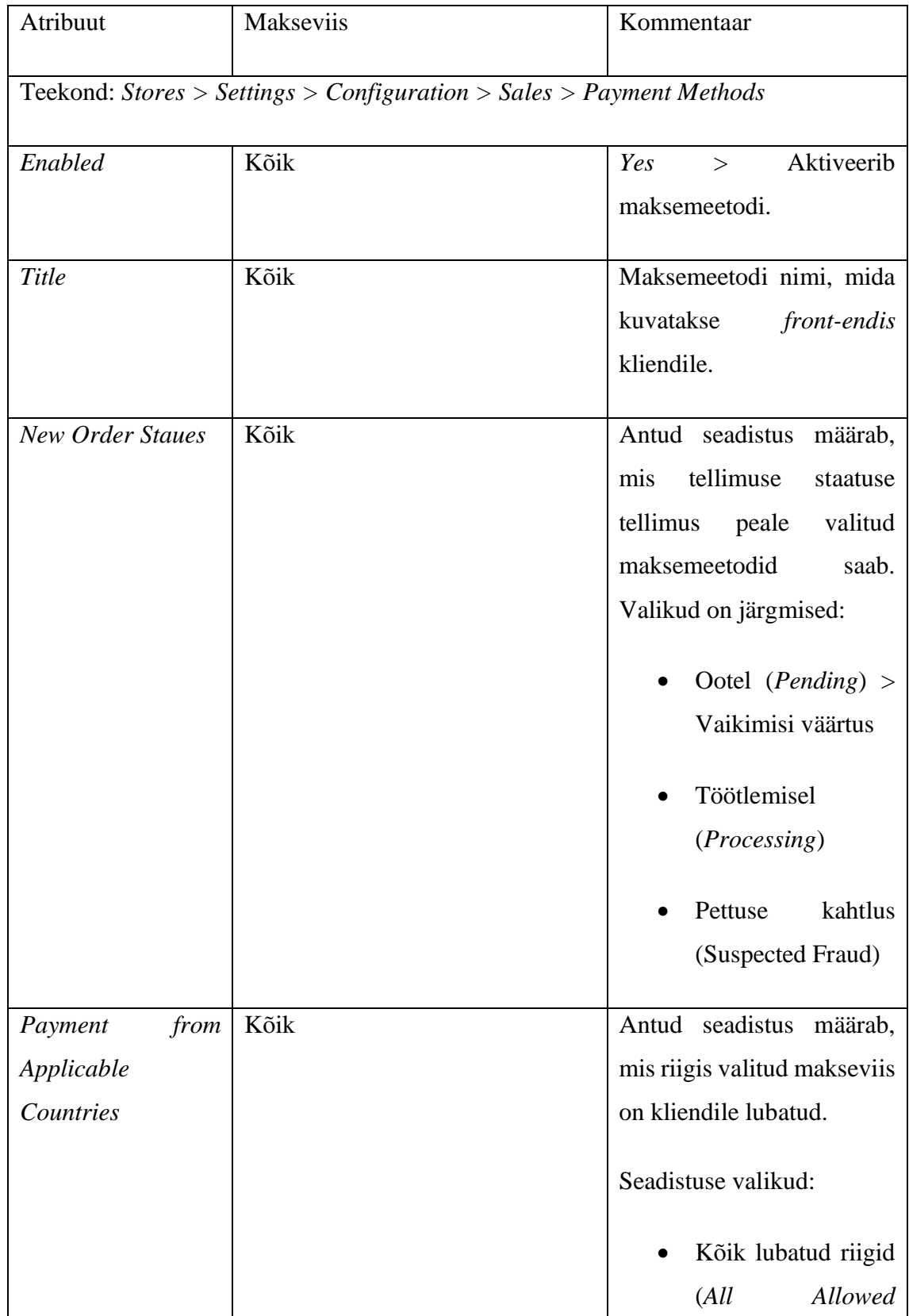

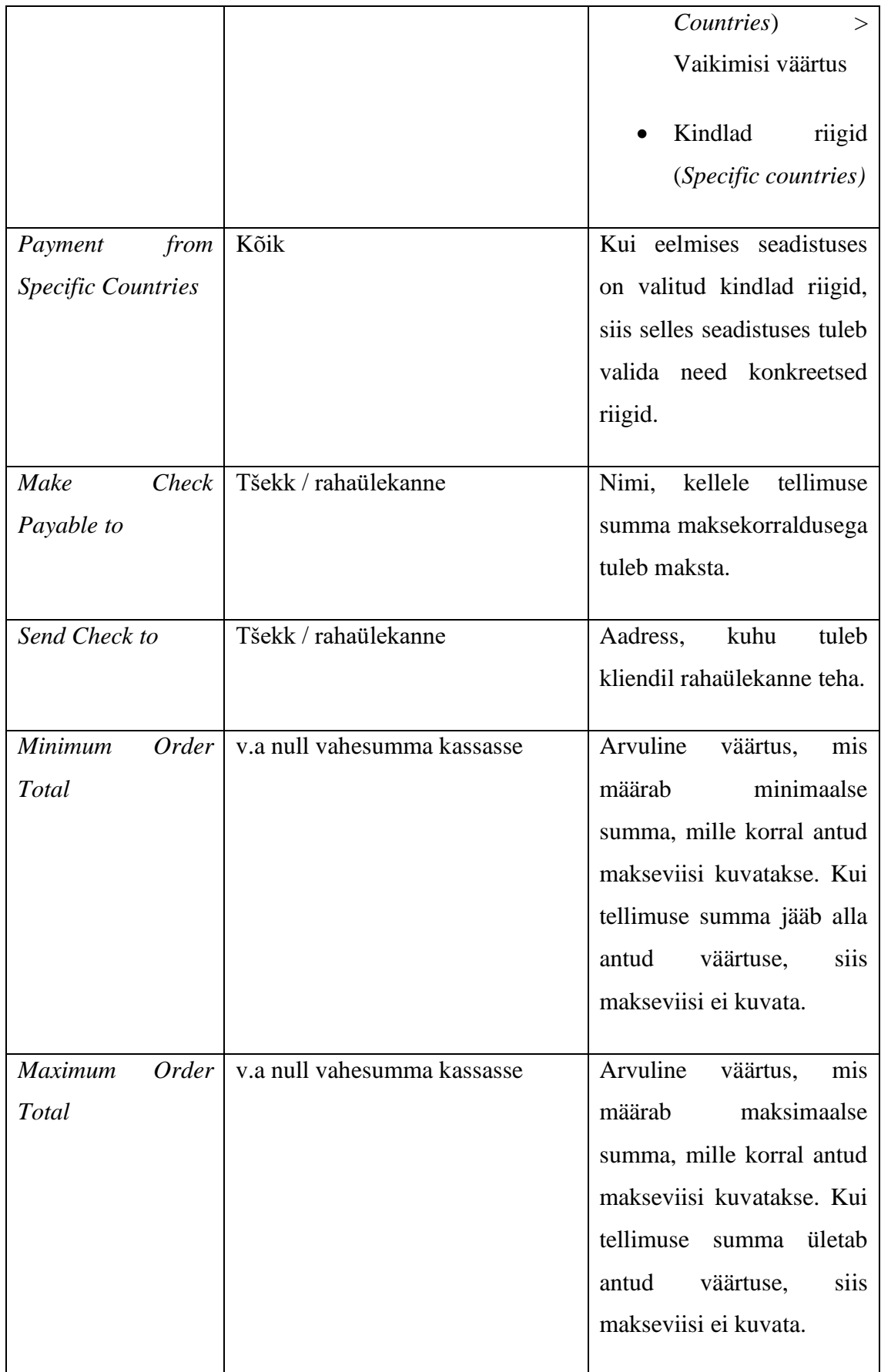

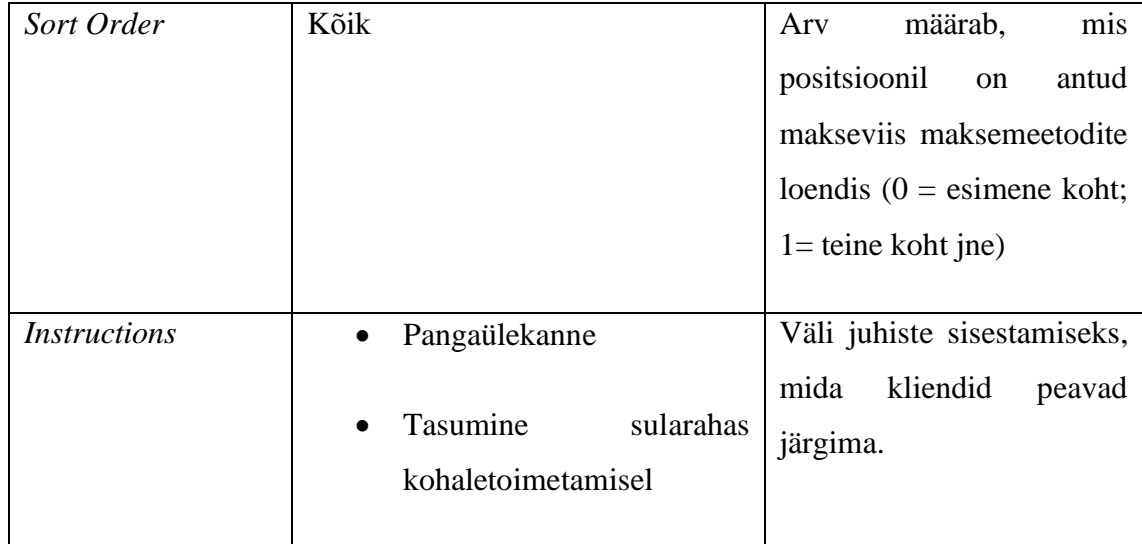

# <span id="page-64-0"></span>**Lisa 12 Kasutaja tarneaadress**

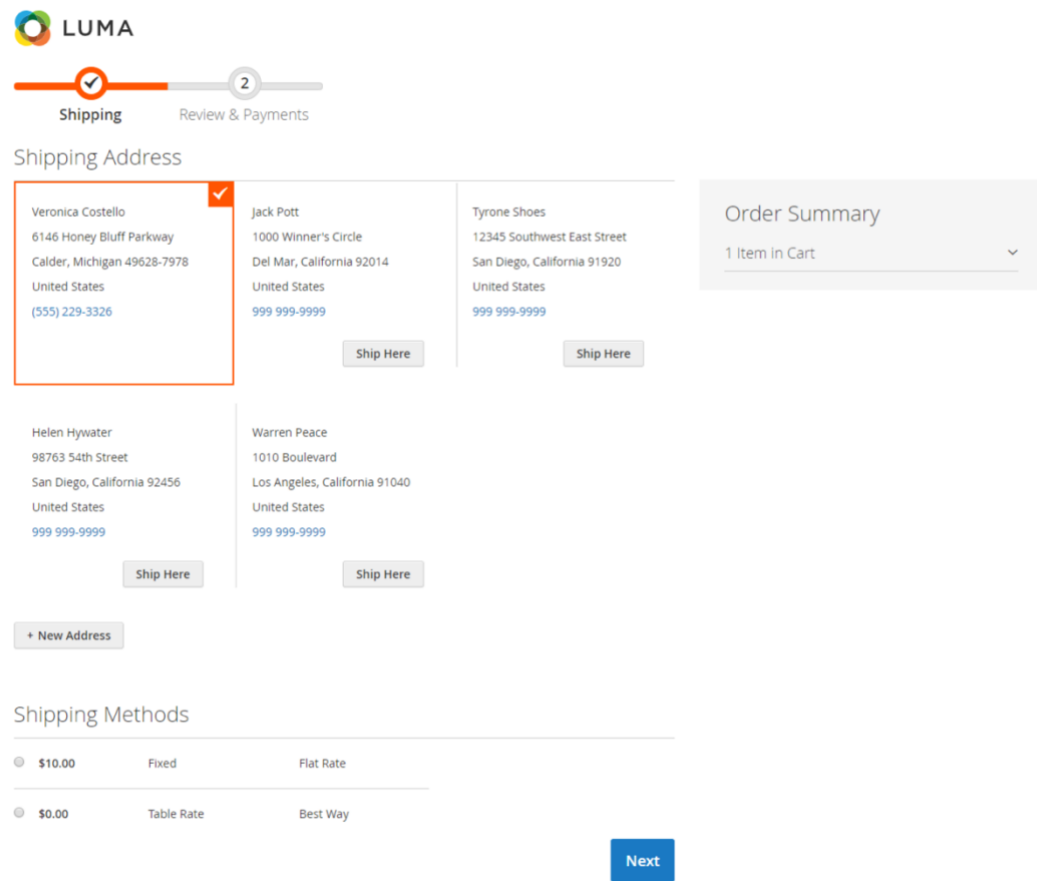

# <span id="page-65-0"></span>**Lisa 13 Tellimuse kinnitus külastajale**

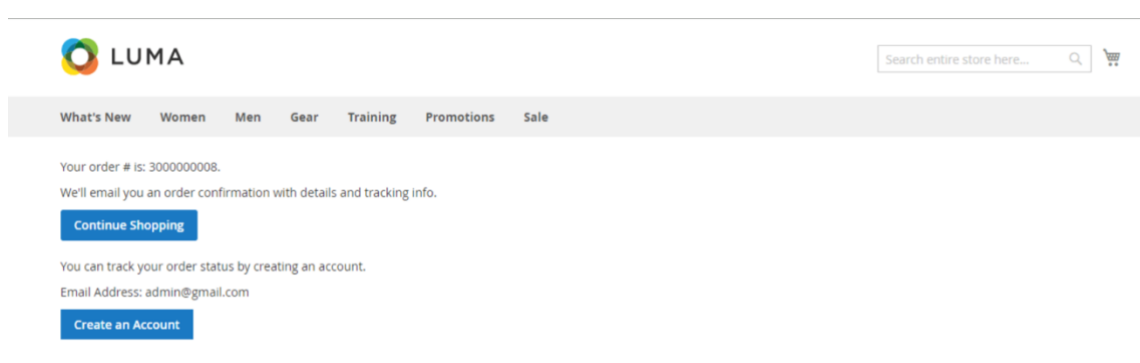

# <span id="page-66-0"></span>**Lisa 14 Tellimuse kinnitus registreerunud kasutajale**

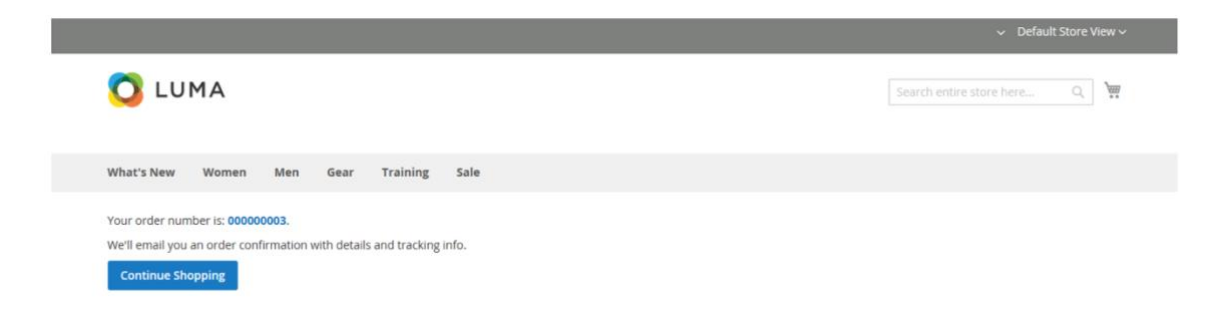

# <span id="page-67-0"></span>**Lisa 15 Amasty One Step Checkout sisseloginud kliendi 3 veeruline paigutustüüp**

## Checkout

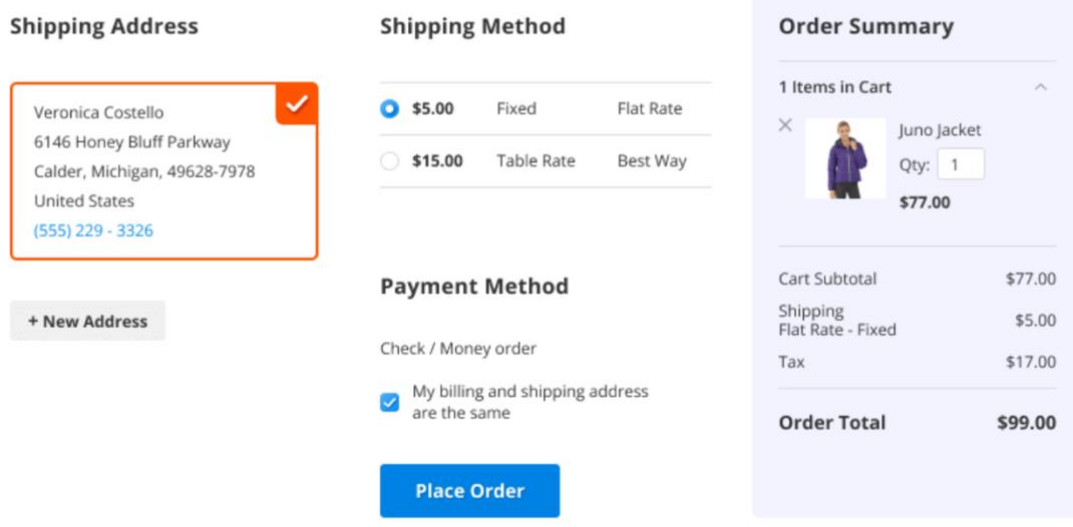